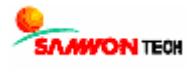

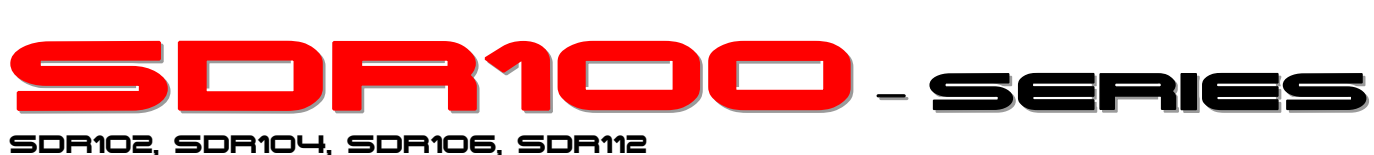

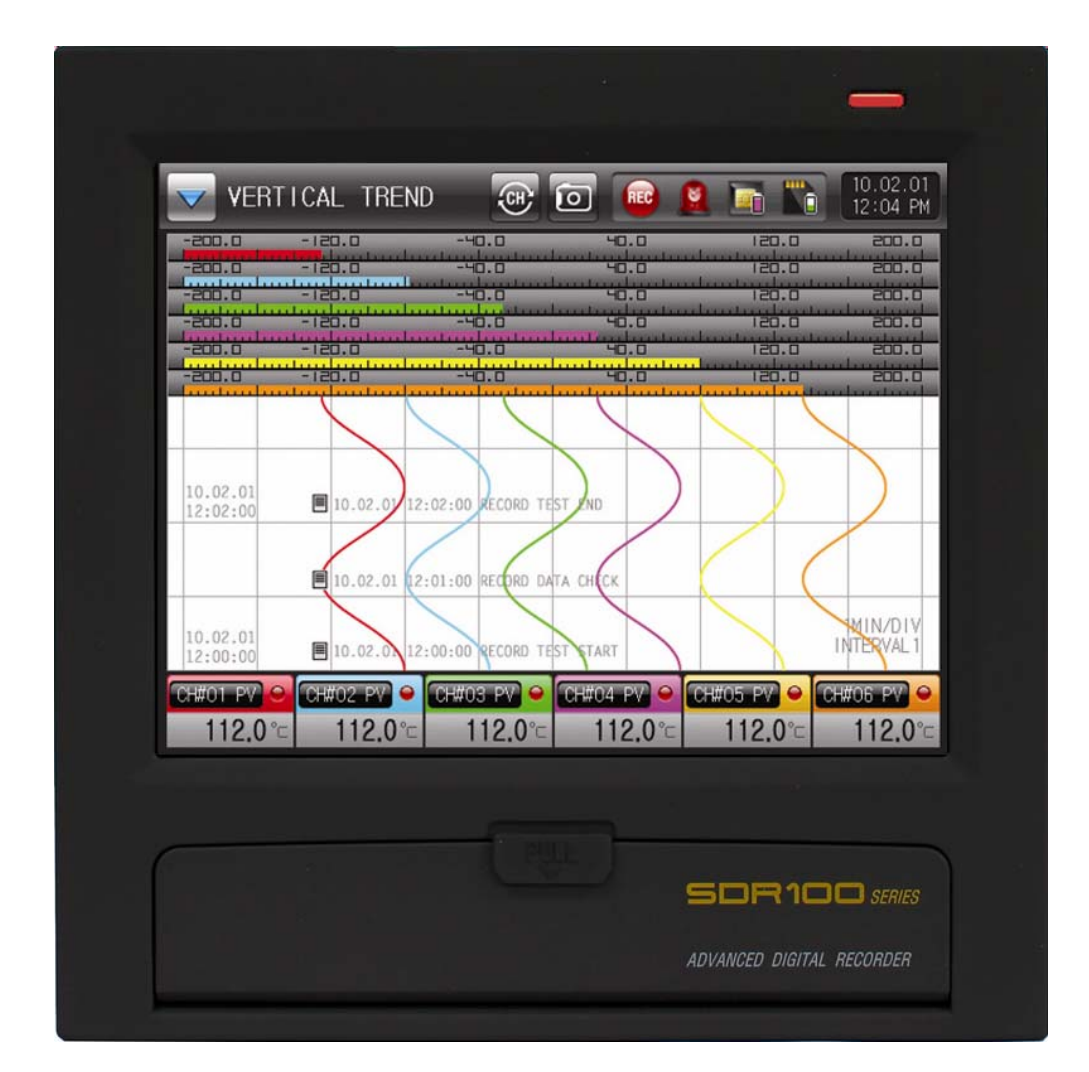

# Communication Manual Digital Recorder

# \* This Manual applies to SDR102, SDR104, SDR106, SDR112. The model stated the manual content is SDR112.

# Table of Contents

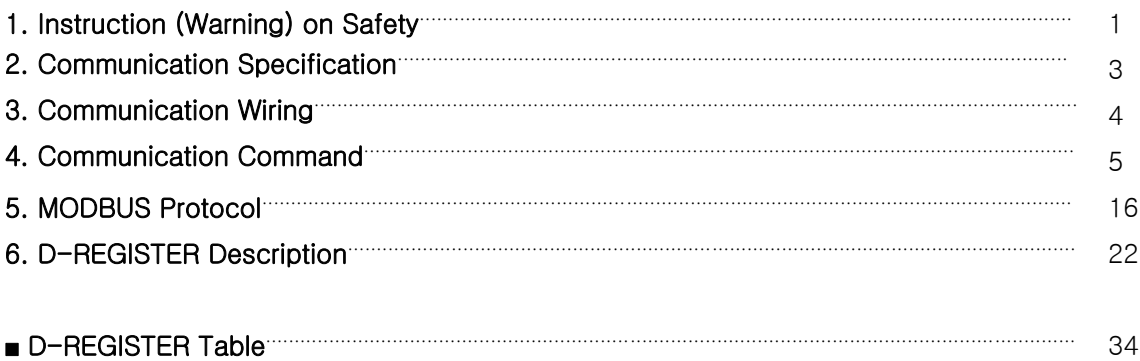

# 1. Instruction (Warning) on Safety

Thanks a lot for purchasing our Digital Recorder (SDR112). This Communication Manual describes how to install and operate the product.

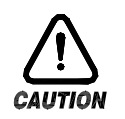

# SAFETY SYMBOL MARK

(A) Indicates "Handle with Care" or "Caution". Violation to the instruction may cause death, serious injury or serious damage to the product.

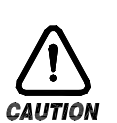

(1)Product: Appears when the item shall be well aware to protect human body and product.

(2)Communication Manual: Caution is indicated to prevent danger to user life and body when it is concerned.

(B) Indicates "Ground Terminal".

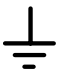

Must make Ground to earth during installation and operation.

(C) Indicates "Additional Information".

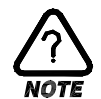

It describes additional information for the explanation.

- (D) Indicates "Reference".
	- ☞ It describes items to reference and referencing page.

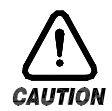

Caution for this Communication Manual

- (A) Hand this Communication Manual to final User to carry with always, and store it nearby to reference anytime when needed.
- (B) Use this product when you are fully acquainted with the Communication Manual.
- (C) This Manual explains the detailed functions of the product, and it does not guaranty any other items except the Communication Manual.
- (D) It is not allowed to edit or copy part or all of this Communication Manual without permission.
- (E) The contents of this Manual may be changed without prior information or advanced notice.
- (F) This Manual is prepared with the best knowledge, but please contact the company you purchase (Distributor) or our Sales Department if there is insufficient, wrong or missing item.

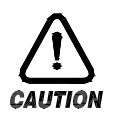

# Caution for Safety & Modify(Change) of this Product

- (A) For the safety of this product and the system to be connected to the product, use the product after fully aware the Safety Warnings (Instruction) in the Communication Manual.
- (B) Our company does not have responsibility for any damage caused by using handling different from the Communication Manual, or damage from carelessness.
- (C) For the protection and safety purpose of this product and the system connected to this product, extra protection or safety circuit must be installed outside the product. It is prohibited to modify (change) or add inside the product.
- (D) Do not arbitrary disassemble, repair or modify. It can be the cause of electric shock, fire or malfunction.
- (E) Please contact our Sales Department when changing the part or expendable items.
- (F) Prevent moisture from entering the equipment. It may be the cause of trouble.
- (G) Prevent strong shock to the product. It may be the cause of product damage or malfunction.

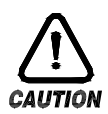

### Regarding Warranty for the Product

- (A) Our company does not have any warranty of responsibility except the items specified in our Quality Assurance condition.
- (B) Our company does not have any responsibility for any direct or indirect damage to the User or the third party due to unpredictable fault and natural disaster in using the Product.

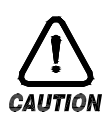

# Regarding the Product Quality Assurance

- (A) Product Warranty Period is one year from the date of purchase. It will be repaired free of charge for fault happened during normal operation according to the Communication Manual.
- (B) Repair for product problem after the warranty period will be charged (actual expense) according to our company standard.
- (C) Following troubles will be charged even within the warranty period.
	- (1) Trouble due to User mistake or error (Ex: Initialization due to lost Password, etc)
	- (2) Trouble due to natural disaster (Ex: Fire, Flood, etc.)
	- (3) Trouble due to transfer of the product after installation.
	- (4) Trouble due to arbitrary product disassemble, modify or damage
	- (5) Trouble due to power trouble such as unstable power, etc.
	- (6) Others
- (D) Please contact the company you purchased (Distributor) or our Sales Department when you need A/S due to product trouble.

# 2. Communication Specification

Communication of SDR112 is made through RS485 type 2-wire Half-Duplex, and it is able to connect up to 30 devices with upper level computers using the prepared Protocol.

▶ Communication Setup related Parameter

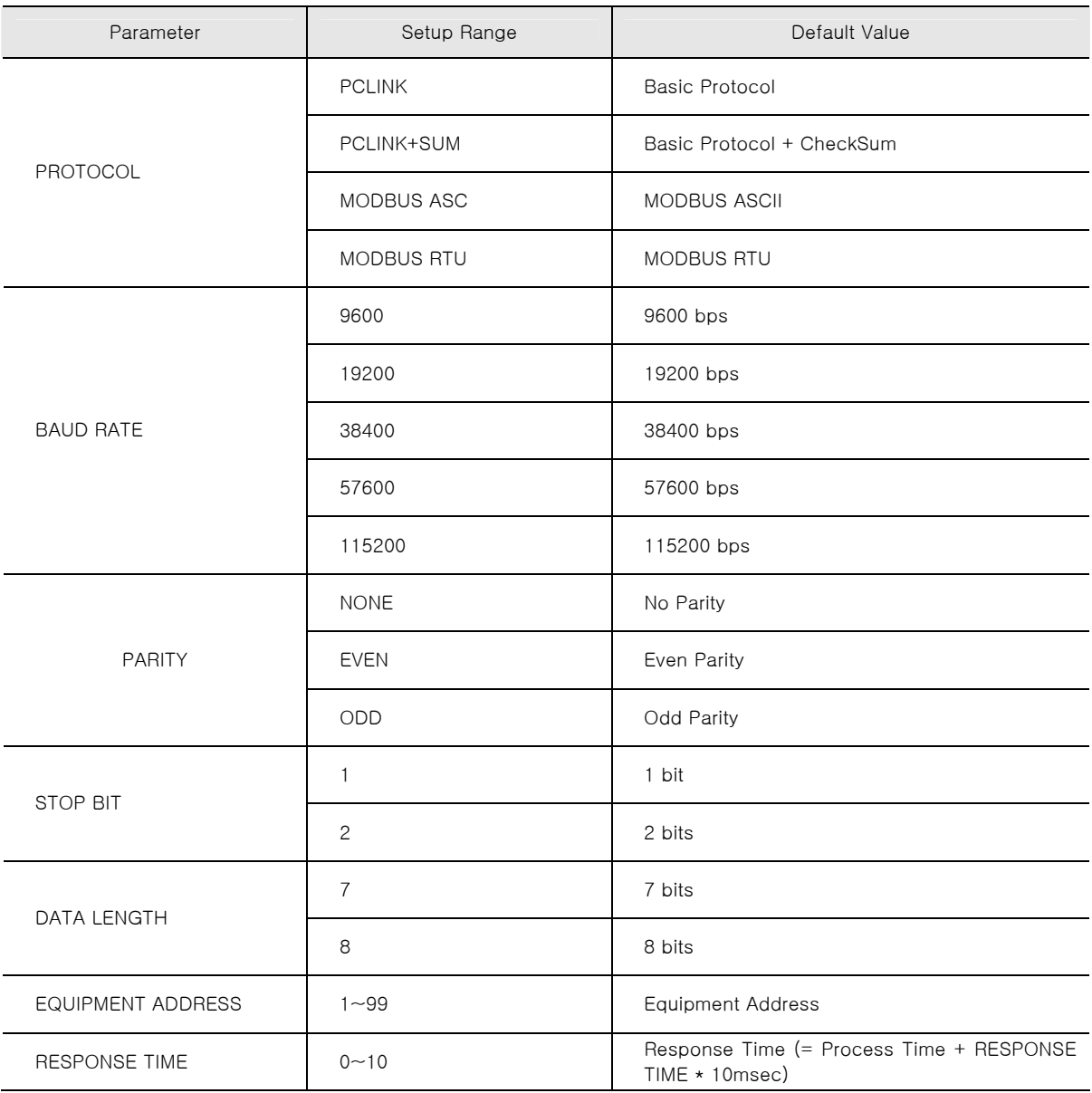

### ▶ Default Communication Parameter Value at factory output condition

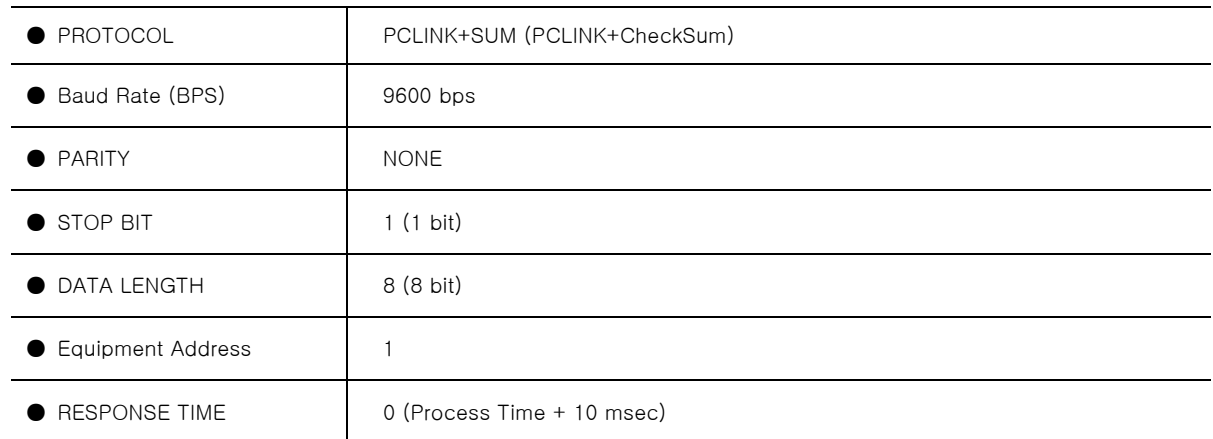

# 3. Communication Wiring

▶ Wiring between SDR112 and upper level communication equipment is different according to communication setup (RS232C/RS485), and it is as follows.

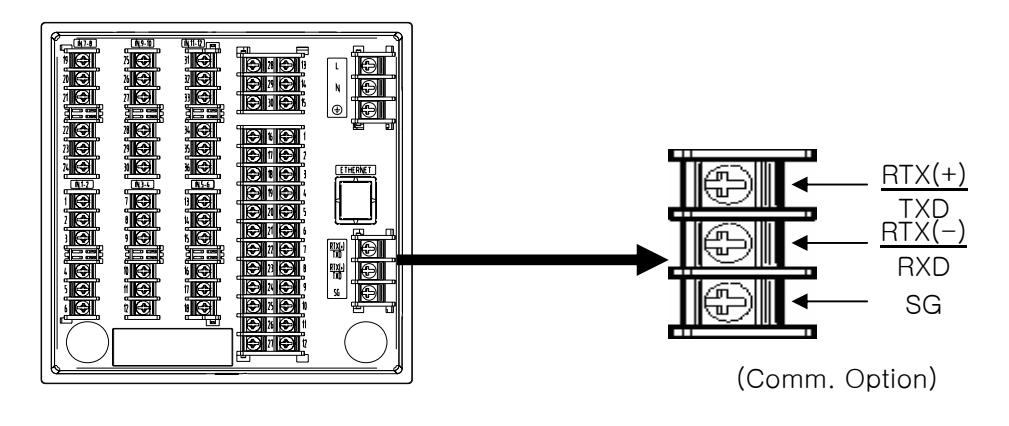

▶ SDR112 6 Pin Connector connection in RS232C Communication

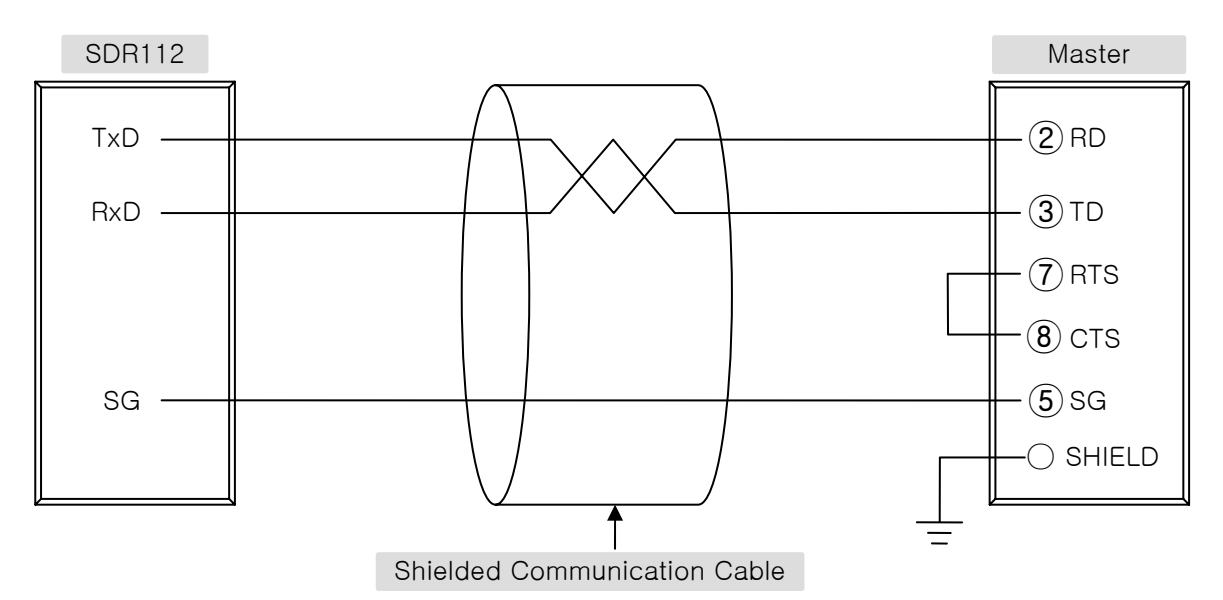

▶ SDR112 Terminal Connection in RS485 Communication

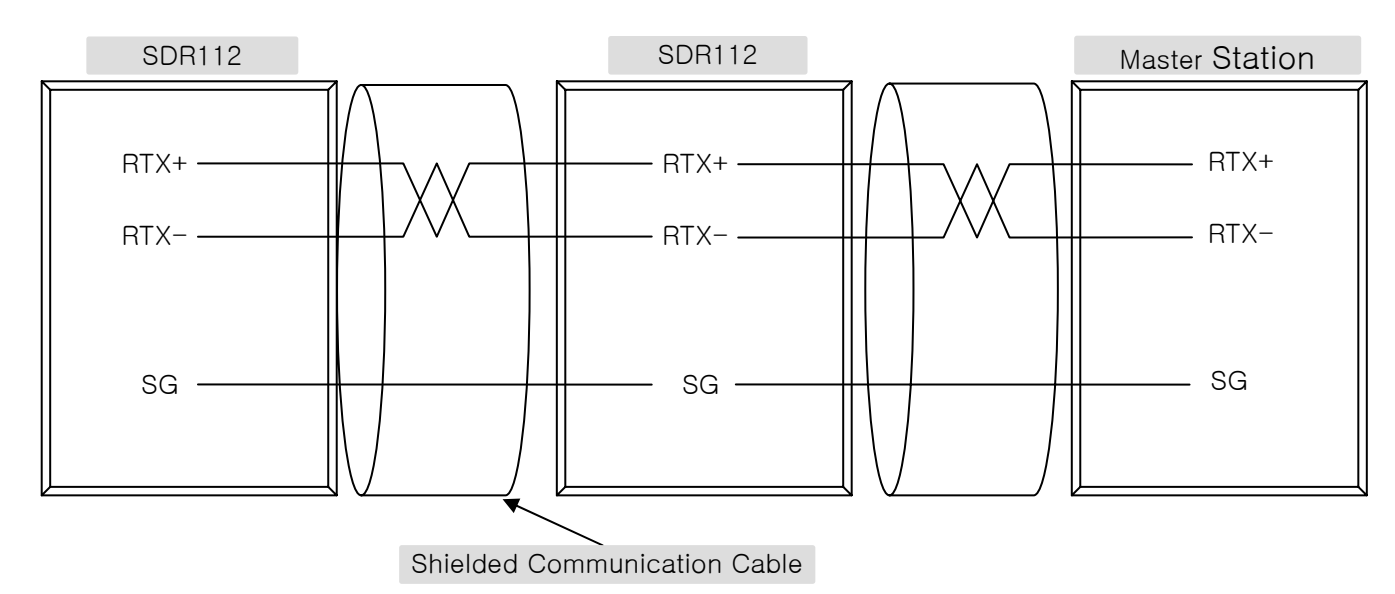

<sup>1</sup>st Edition of SDR100\_Series IM : Feb. 01. 2010 Page 4 / 47

# 4. Communication Command

# 4.1 Configuration of Communication Command

▶ Basic format of communication command transferred from upper level communication device to SDR112 is as follows.

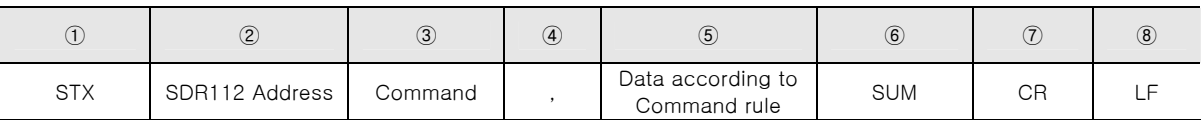

### ① Communication Command Start Character

▪ STX(Start of Text) in ASCII, code value is 0x02, and indicates start of communication command.

### ② SDR112 Address

**.** Indicates Unit Address which is SDR112 device number to communicate.

### ③ Command

**• Command to communicate (Refer to Article 4.2**  $\sim$  **4.10).** 

### ④ Separator

▪ Comma (','). It separates command and data.

### ⑤ Data Part

▪ Specific type characters according to communication command.

### ⑥ SUM

- Add characters after STX until before SUM in ASCII code, and transform the lower 1 byte (8 bit) into ASCII code 2 digit (Hexadecimal).
- ⑦ / ⑧ Terminating Character
- ASCII code which indicates the end of command, and is indicated as CR(0x0D), LF(0x0A).

▶ Example of SUM

### ◈ Example

When reading D-Register from CH1.NPV(D0001) to CH6.NPV(D0006)

- Transmit : [stx]01RSD,06,0001[cr][lf]
- Transmit (Including CheckSum) : [stx]01RSD,06,0001C9[cr][lf]
- 

☞ As shown is following, hexadecimal sum of 01RSD,06,0001 in ASCII is 2C9, and take lower 2 byte C9 and use it as CheckSum.

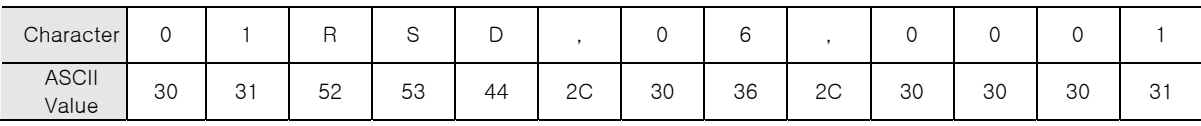

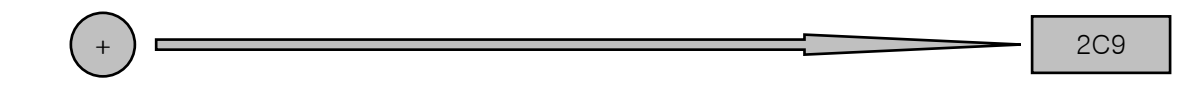

### ▶ ASCII Code

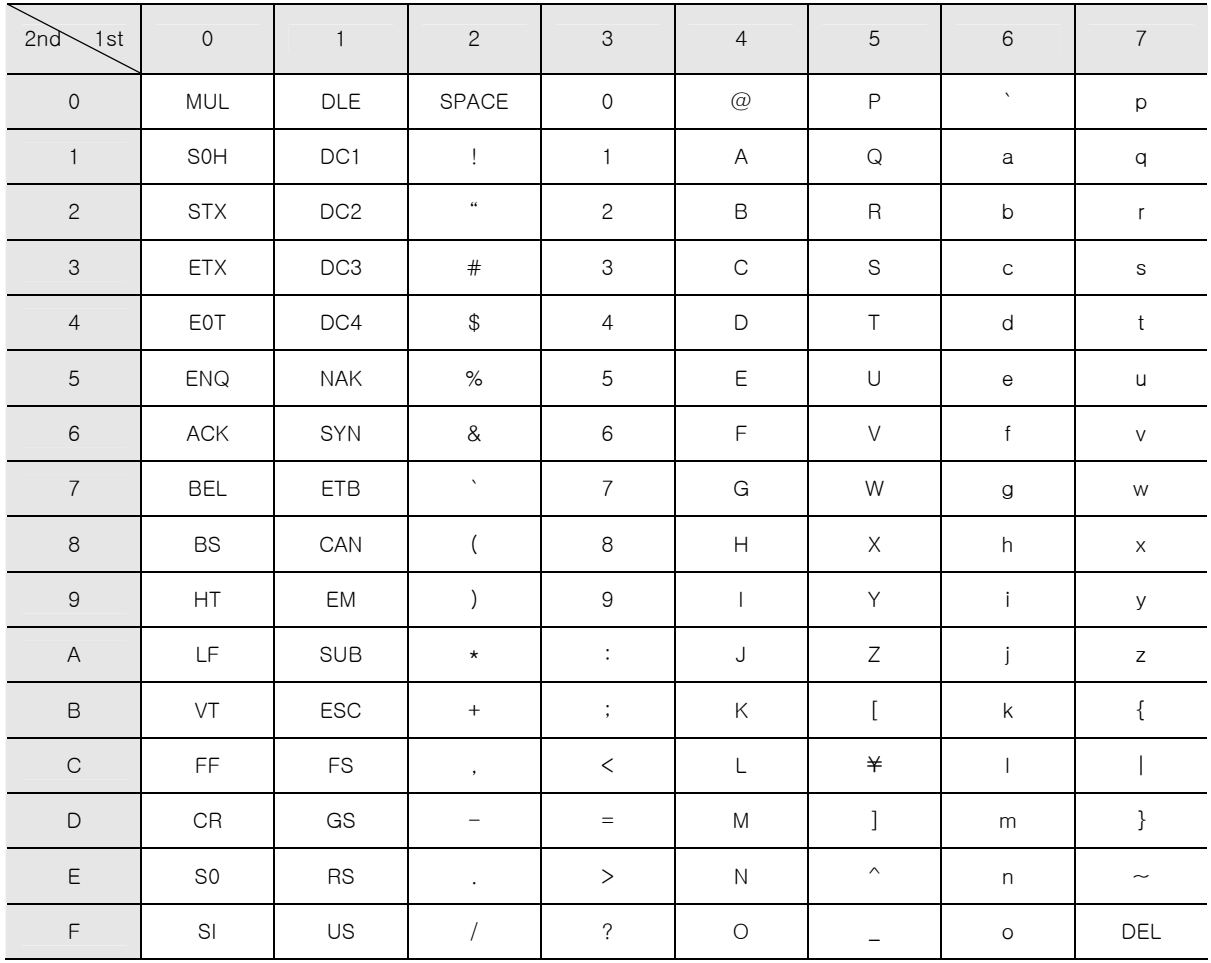

# 4.2 Communication Command Types

- ▶ Two types of commands are provided on SDR112. One is general READ/WRITE command to read and write information on D-Register, and the other is Reference command to read selfinformation of SDR112.
- Reference Command

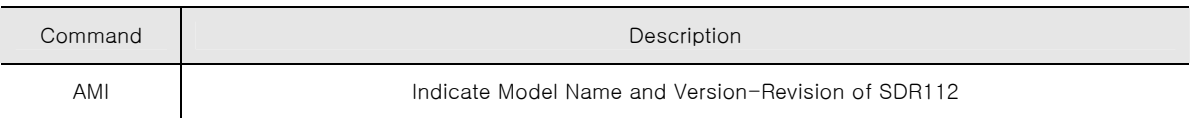

▪ Read/Write Command

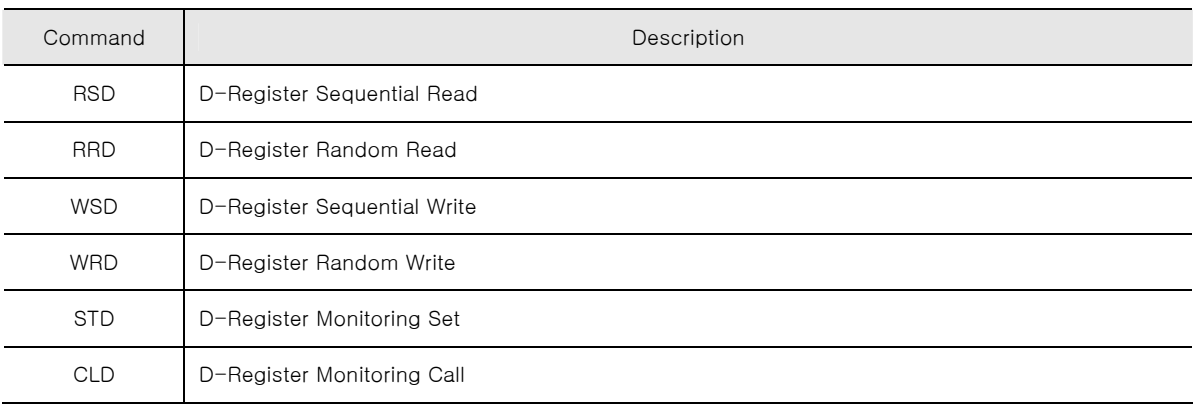

☞ Each command can read or write up to 64 D-Register. For STD/CLD, its registered contents are initialized when power is off, and need to re-register when power on.

# 4.3 Error Code

▶ SDR112 transmit as follows when error occurred during communication.

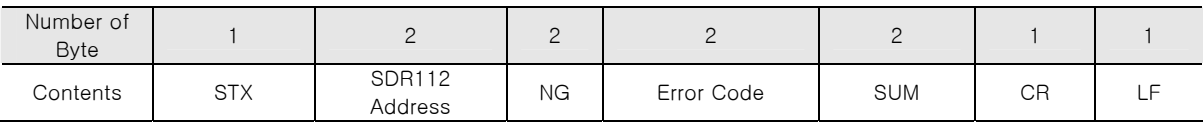

### ▪ Description of Error Code

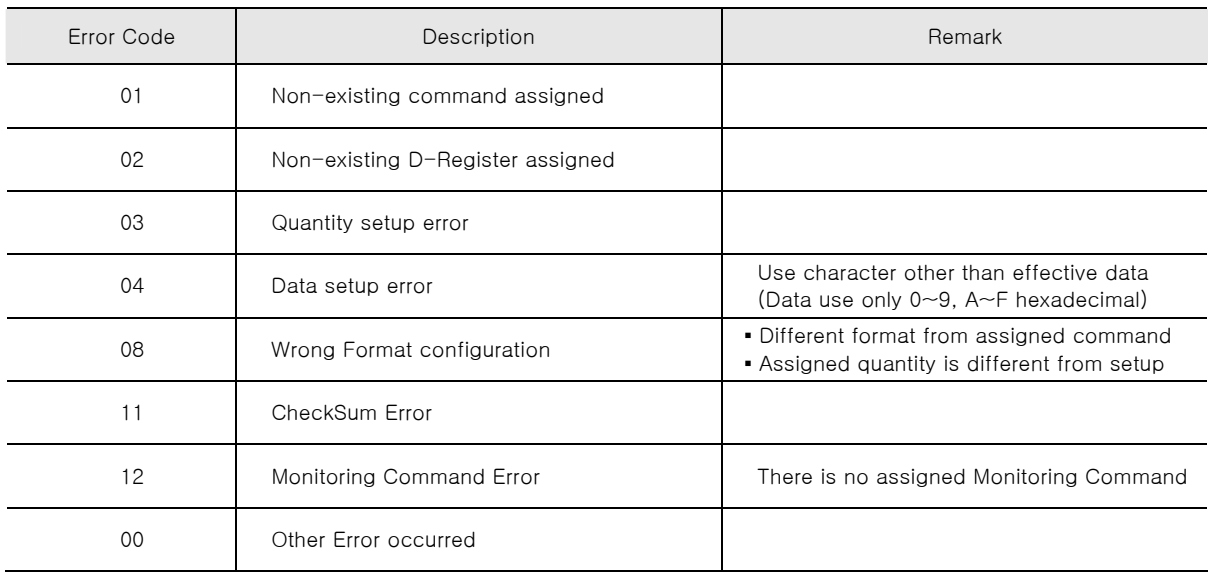

### 4.4 RSD Command

- ▶ This command is used to read sequential data in D-Register.
- ▣ Transmit Format

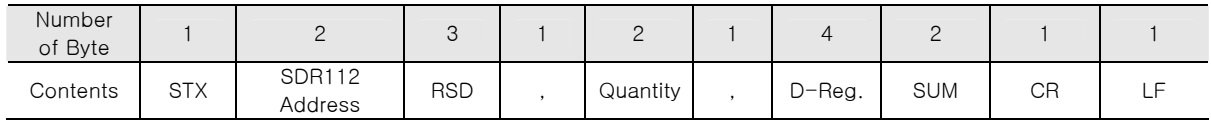

### ▣ Receiving Format

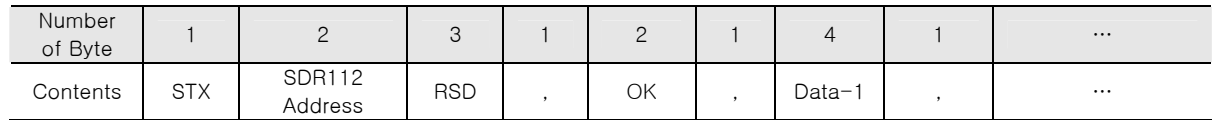

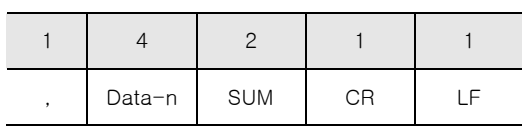

- **•** Quantity :  $1 \sim 64$
- DATA : Hexadecimal number without decimal point

### ◈ Example

When reading D-Register from CH1.NPV(D0001) to CH2.NPV(D0002)

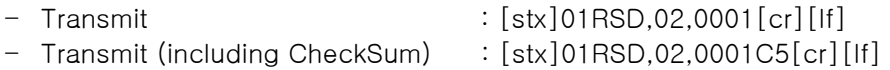

When received CH1.NPV(D0001) is 50.0, CH2.NPV(D0002) is 30.0:

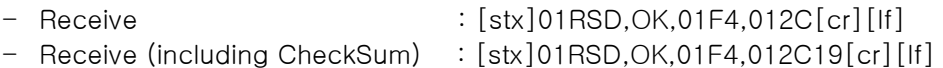

▶ Process to transform received NPV hexadecimal data value to display on the screen.

- ① Transform to decimal number: 01F4(hexadecimal)  $\rightarrow$  500(decimal)
- ② Multiply 0.1 to transformed value. : 500  $\star$  0.1  $\rightarrow$  50.0

# 4.5 RRD Command

▶ This command is used to read random data in D-Register.

### ▣ Transmit Format

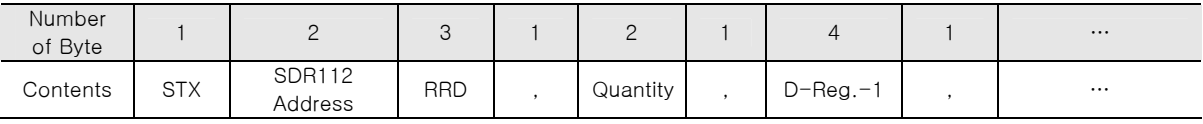

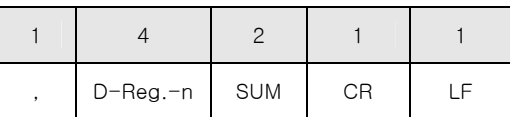

### ▣ Receive Format

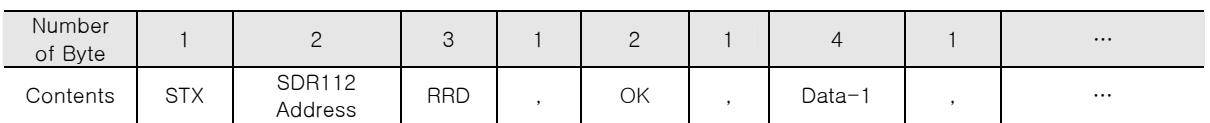

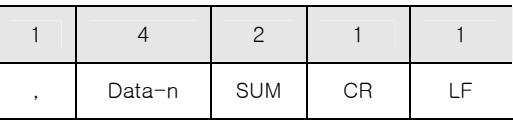

**•** Quantity :  $1 \sim 64$ 

■ DATA : Hexadecimal number without decimal point

### ◈ Example

When reading D-Register of CH1.NPV(D0001) and CH2.NPV(D0002):

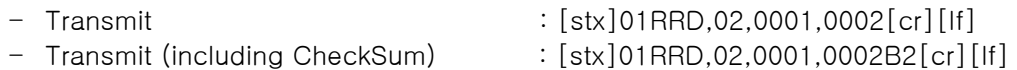

When received CH1 (D0001) value is 50.0, CH2 (D0002) value is 30.0:

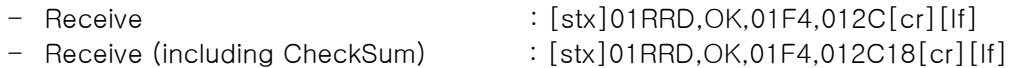

### 4.6 WSD Command

▶ This command is used sequential data to D-Register.

### ▣ Transmit Format

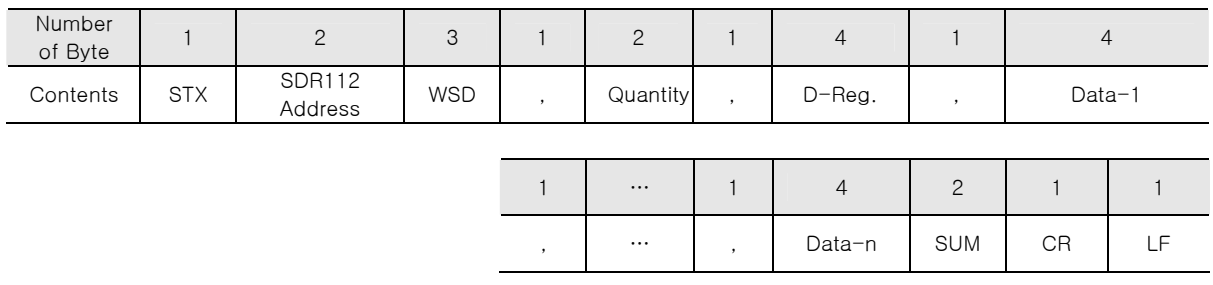

### ▣ Receive Format

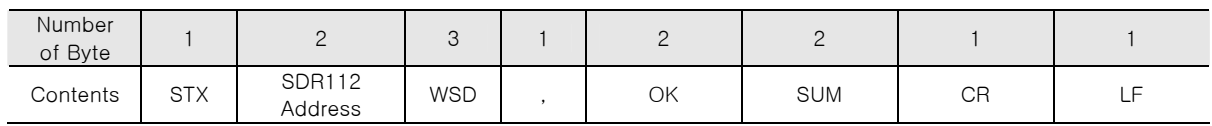

- **•** Quantity :  $1 \sim 64$
- DATA : Hexadecimal number without decimal point

### ◈ Example

When writing data to First Cycle (D0102) and Second Cycle (D0103) of Recording Cycle.

- First Cycle Set Value : 0 (0.5 Sec)
- Second Cycle Set Value : 1 (1Sec)
- Transmit : [stx]01WSD,02,0102,0000,0001[cr][lf]
- Transmit (including CheckSum) : [stx]01WSD,02,0102,0000,0001A5[cr][lf]

## 4.7 WRD Command

▶ This command is used to write Random Data to D-Register.

### ▣ Transmit Format

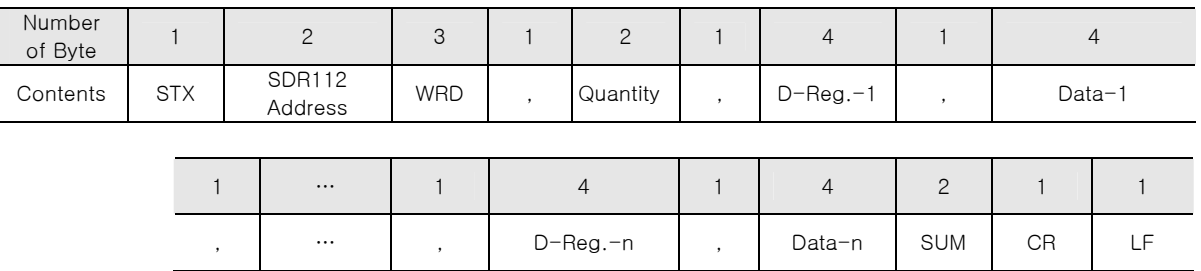

### ▣ Receive Format

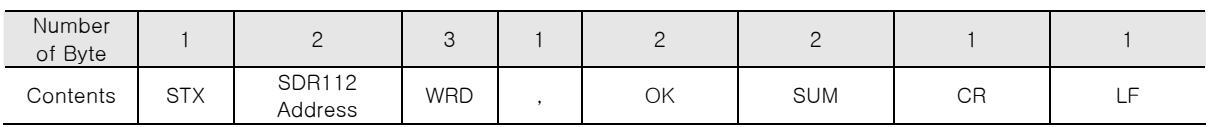

- **•** Quantity :  $1 \sim 64$
- **DATA** : Hexadecimal number without decimal point

### ◈ Example

When writing data to First Cycle (D0102) and Second Cycle (D0103) of Recording Cycle.

- First Cycle Set Value : 0 (0.5 Sec)
- Second Cycle Set Value : 1 (1Sec)
- Transmit : [stx]01WRD,02,0102,0000,0103,0001[cr][lf] - Transmit (including CheckSum) : [stx]01WRD,02,0102,0000,0103,000194[cr][lf]

# 4.8 STD Command

▶ This command is used to register required D-Register to SDR112.

### ▣ Transmit Format

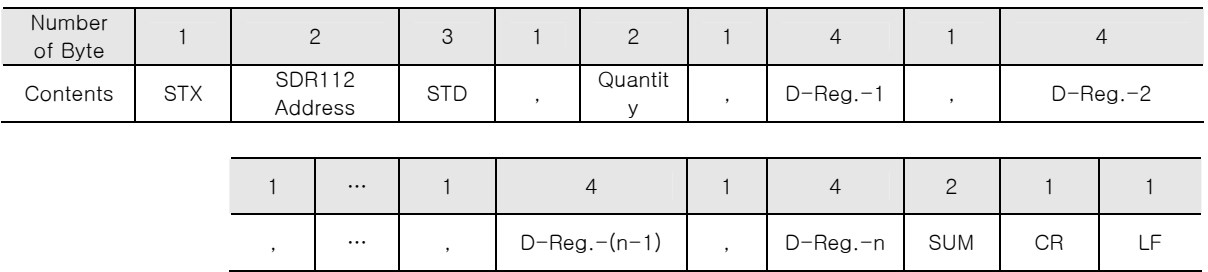

### ▣ Receive Format

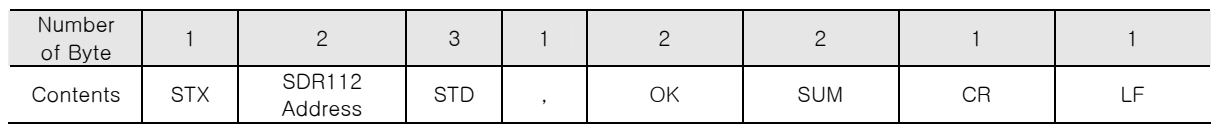

### **•** Quantity :  $1 \sim 64$

### ◈ Example

When register CH1.NPV(D0001), CH2.NPV(D0002), CH5.NPV(D0005), CH6.NPV(D0006).

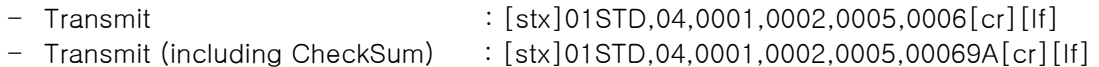

# 4.9 CLD Command

- ▶ This command is used to read pre-registered SDR112's D-Register using STD command.
- ▣ Transmit Format

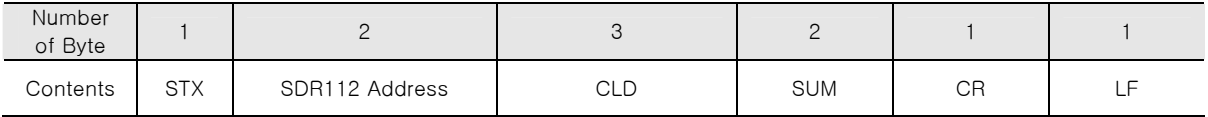

#### ▣ Receive Format

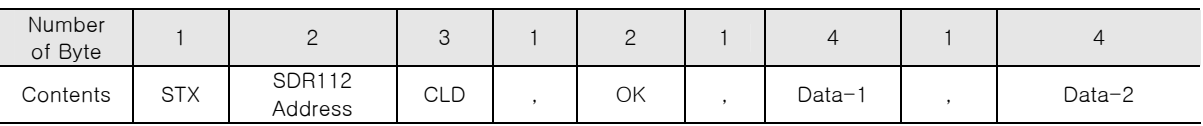

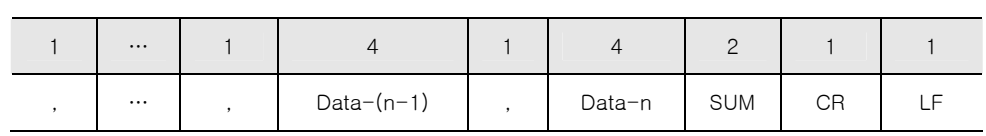

▪ Data : Hexadecimal number without decimal point

### 4.10 AMI Command

- ▶ This command is used to check SDR112 information.
- ▣ Transmit Format

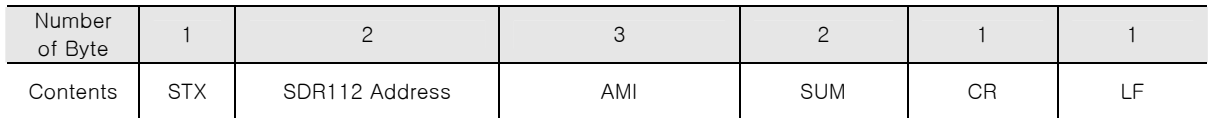

### ▣ Receive Format

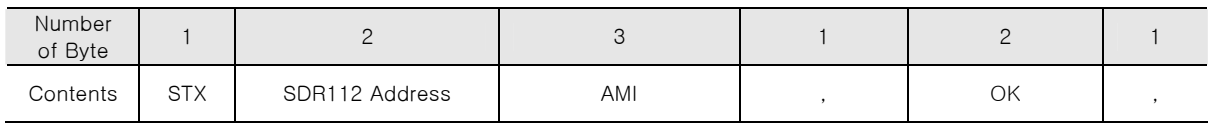

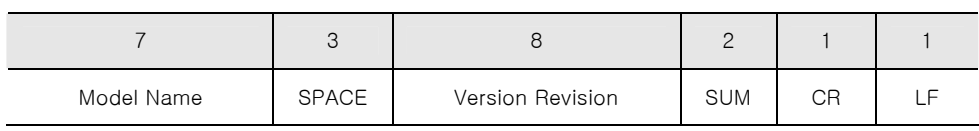

### ◈ Example

When checking SDR112 information:

- 
- Transmit(including CheckSum) : [STX]01AMI38[CR][LF]

- Transmit : [STX]01AMI[CR][LF]

- Receive : [STX]01AMI, OK, SDR[sp]112[sp][sp]V00[sp]R0.1[cr][lf]
- Receive(including CheckSum): [STX]01AMI, OK, SDR[sp]112[sp][sp][sp]V00[sp]R0.1DE[cr][lf]

# 5. MODBUS Protocol

# 5.1 Communication Command Configuration

▣ Data Format

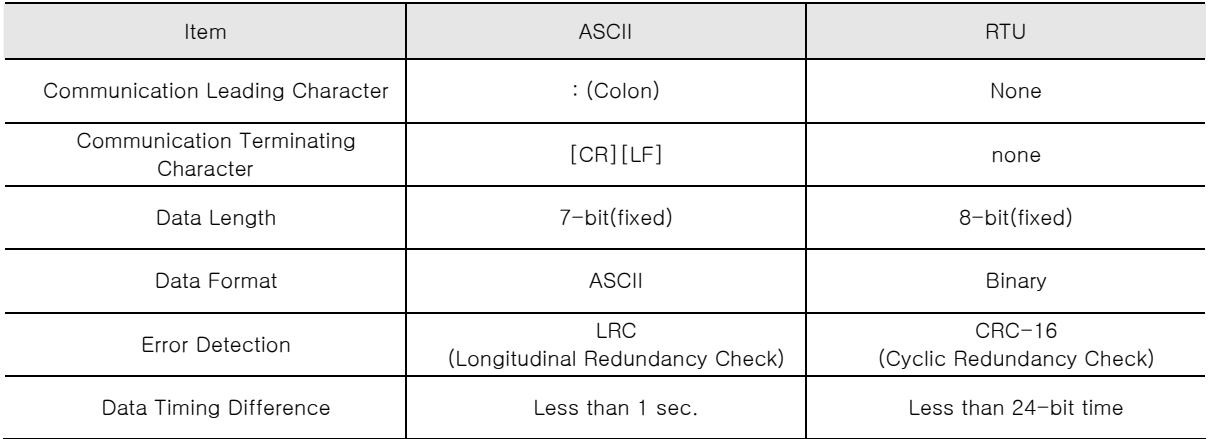

### ▣ Frame Configuration

▶ Modbus ASCII

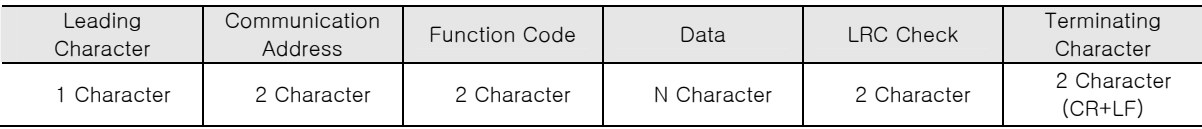

▶ Modbus RTU

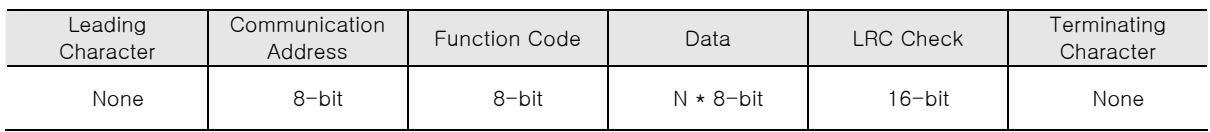

▪ N : Hexadecimal Data Quantity

# 5.2 Communication Function Code

▶ Modbus Communication Code consists of D-Register Read/Write Function Code and Loop-Back Detection Function Code.

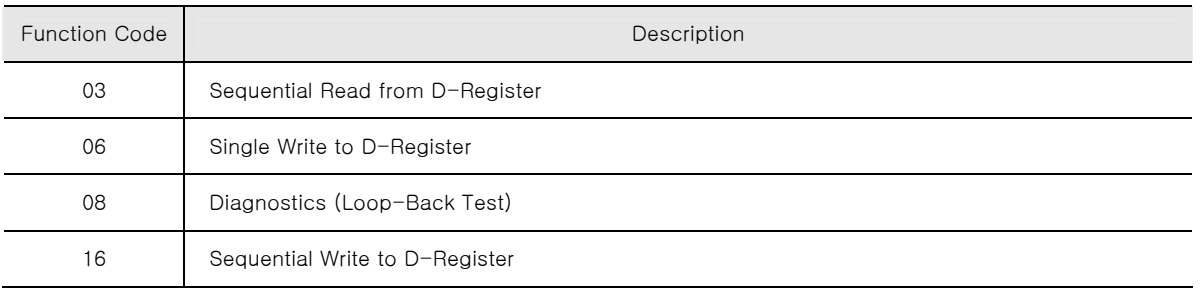

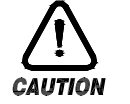

When using MODBUS protocol, it should apply 1 number less D-Register number than what is defined in D-Register Table since D-Register number starts from 0.

### 5.3 Function Code - 03

- ▶ Function Code 03 can read up to 64 sequential D-Register contents.
- ▣ Transmit Format

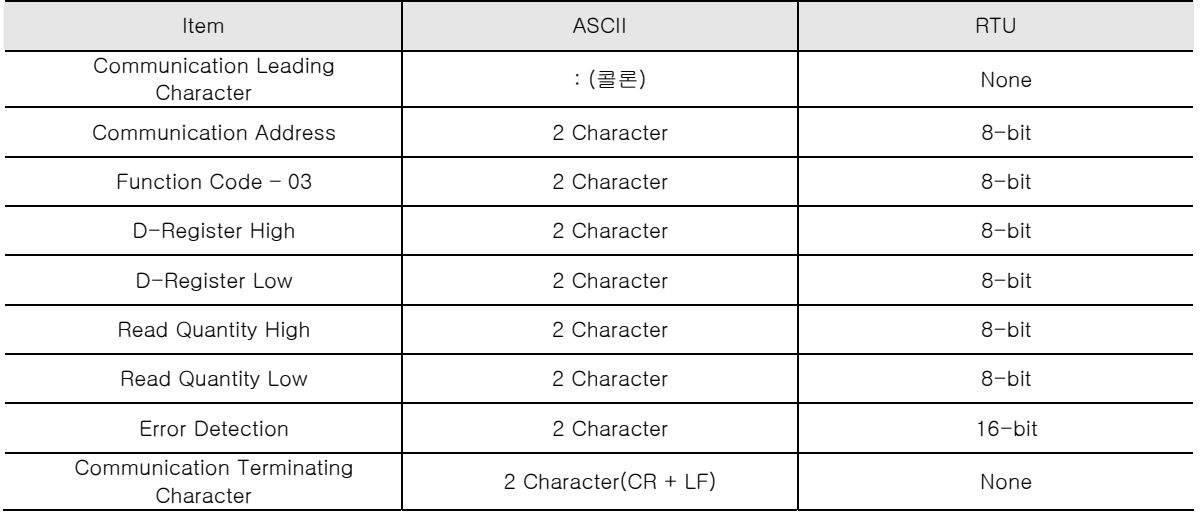

### ◈ Example

When reading D-Register from CH1.NPV(D0001) to CH2.NPV (D0002):

- MODBUS ASCII : 010300000002FA[cr][lf] - MODBUS RTU 010300000002C40B

### ☞ Should apply 1 less number from D-Register Table defined number.

▣ Receive Format

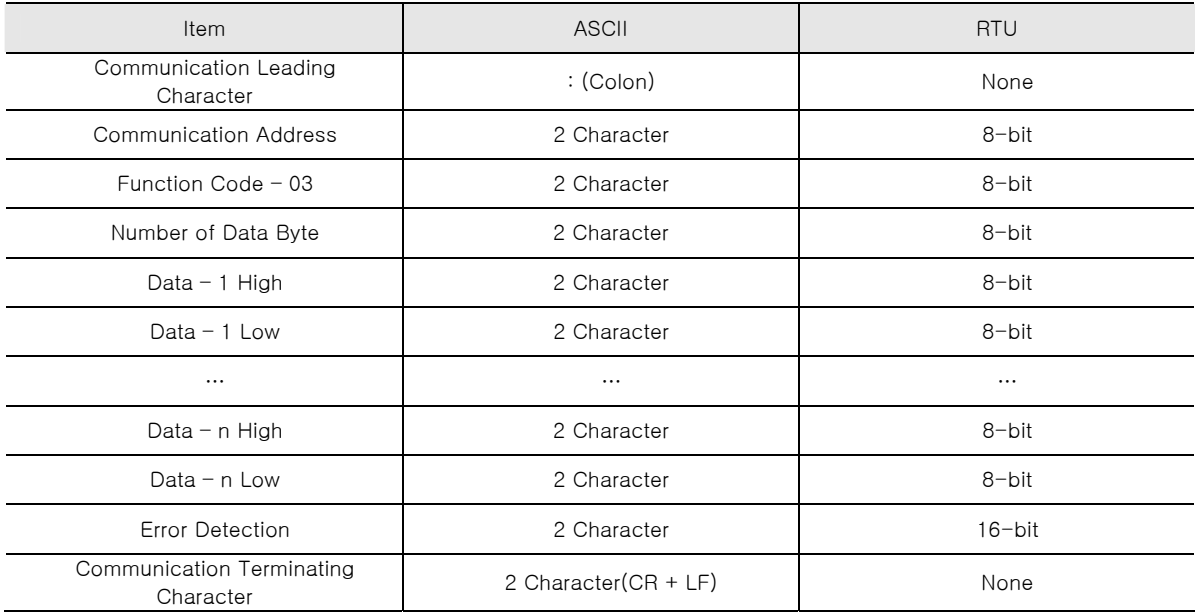

### ◈ Example

When received CH1.NPV(D0001) value is 49.3, and CH2.NPV(D0002) value is 10.8:

- 
- 
- MODBUS ASCII : 01030401ED006C9E[cr][lf] - MODBUS RTU 01030401ED006C6BD7

### 5.4 Function Code - 06

- ▶ Function Code 06 is used to write single D-Register contents.
- ▣ Transmit Format

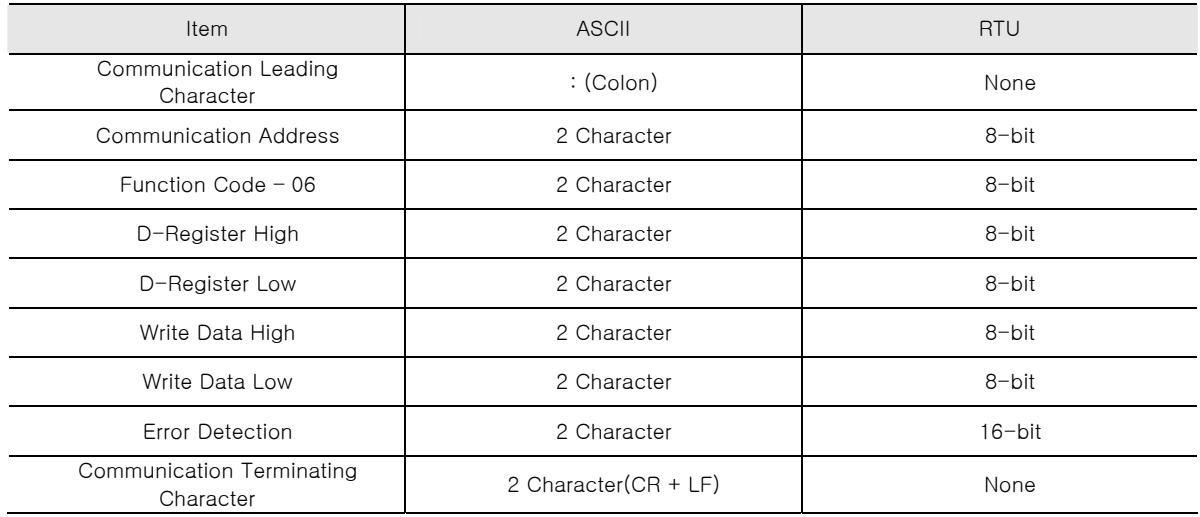

#### ◈ Example

When set all '1' to recovery from power outage (D0101):

- MODBUS ASCII :01060064000194[cr][lf]
- MODBUS RTU 01060064000109D5

☞ Should apply 1 less number from D-Register Table defined number.

#### ▣ Receive Format

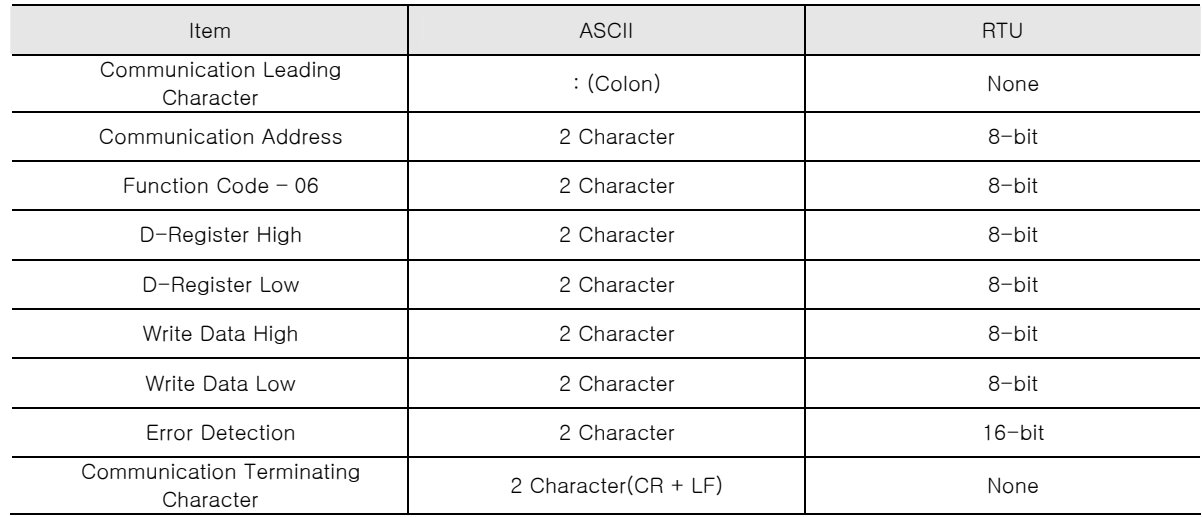

### ◈ Example

When it is set correctly, it receives as follows:

- MODBUS ASCII :01060064000194[cr][lf]
- MODBUS RTU 01060064000109D5

## 5.5 Function Code - 08

- $\blacktriangleright$  Function Code 08 is used for self diagnosis.
- ▣ Transmit Format

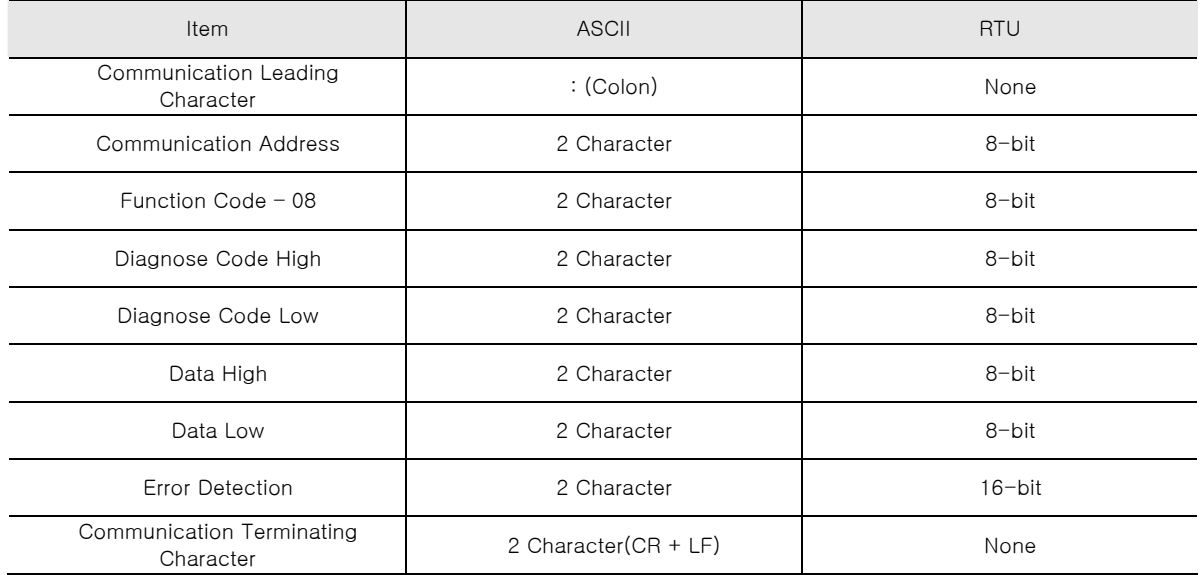

### ◈ Example

When transmit following frame for self diagnosis:

- MODBUS ASCII :010800000002F5[cr][lf]
- MODBUS RTU 01080000000261CA

#### ▣ Receive Format

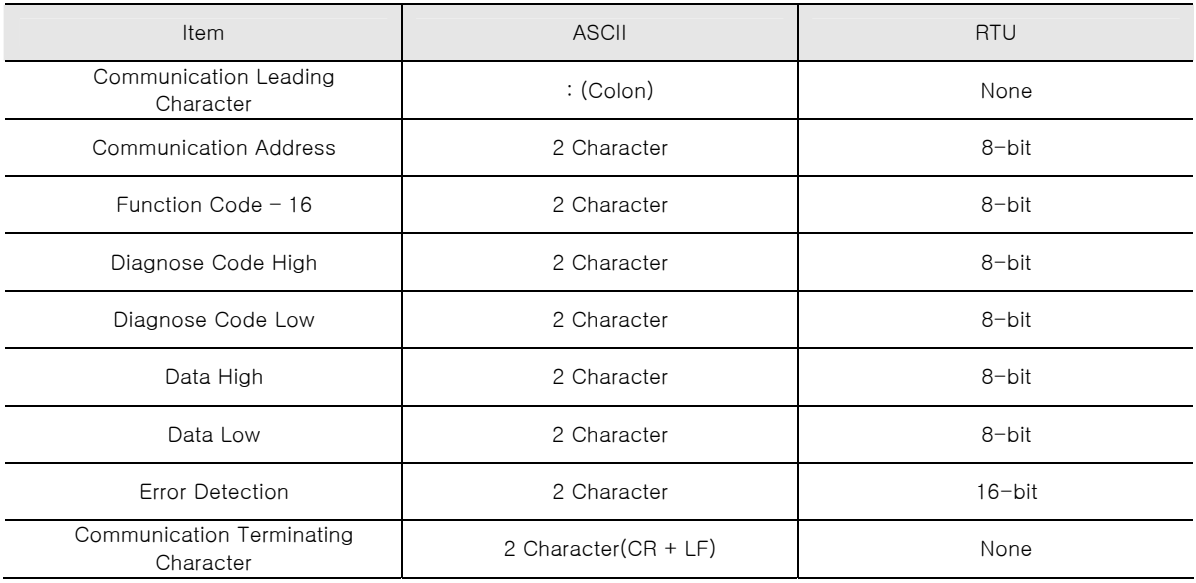

### ◈ Example

When it is set correctly, it receives as follows:

- MODBUS ASCII :010800000002F5[cr][lf]
- MODBUS RTU 01080000000261CA

# 5.6 Function Code - 16

▶ Function Code – 16 can write up to 64 sequential D-Register data.

### ▣ Transmit Format

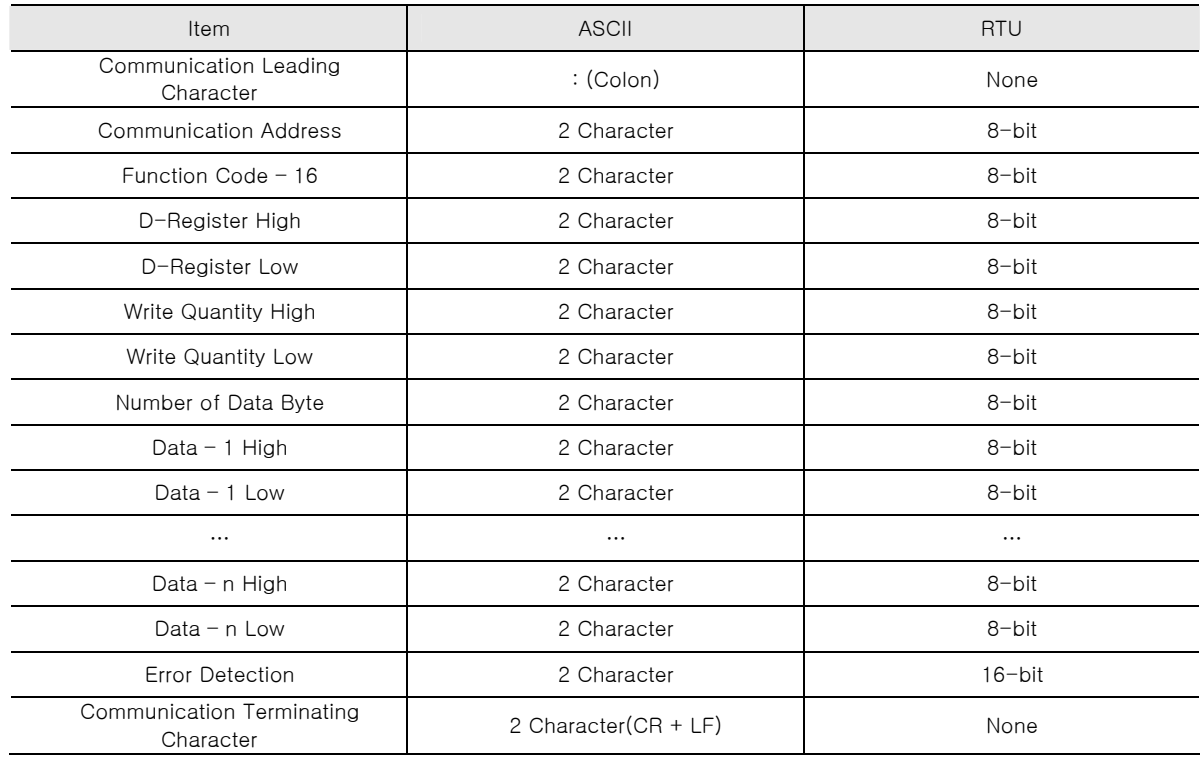

### ◈ Example

When set '2(2 sec)' for First Cycle, '4(10 sec)' to Second Cycle:

- MODBUS ASCII :01100065000204000200047E[cr][lf]
- MODBUS RTU 011000650002040002000495BB

#### ▣ Receive Format

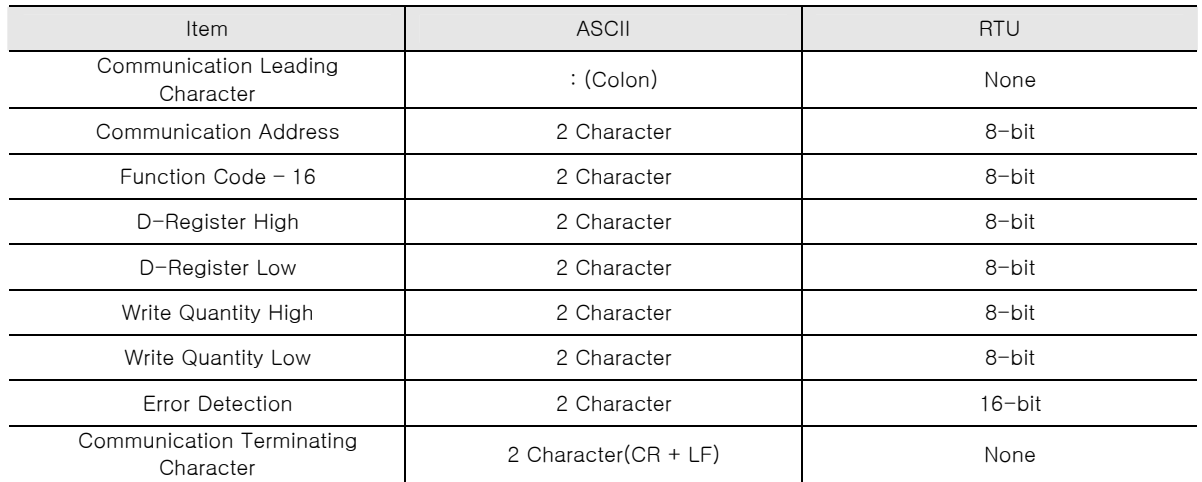

### ◈ Example

When it is set correctly, it receives as follows:

- MODBUS ASCII :01100065000288[cr][lf]
- MODBUS RTU 01100065000251D7

# 6. D-Register Description

▶ D-Register is collection of data provided to check all the status of SDR112 through communication.

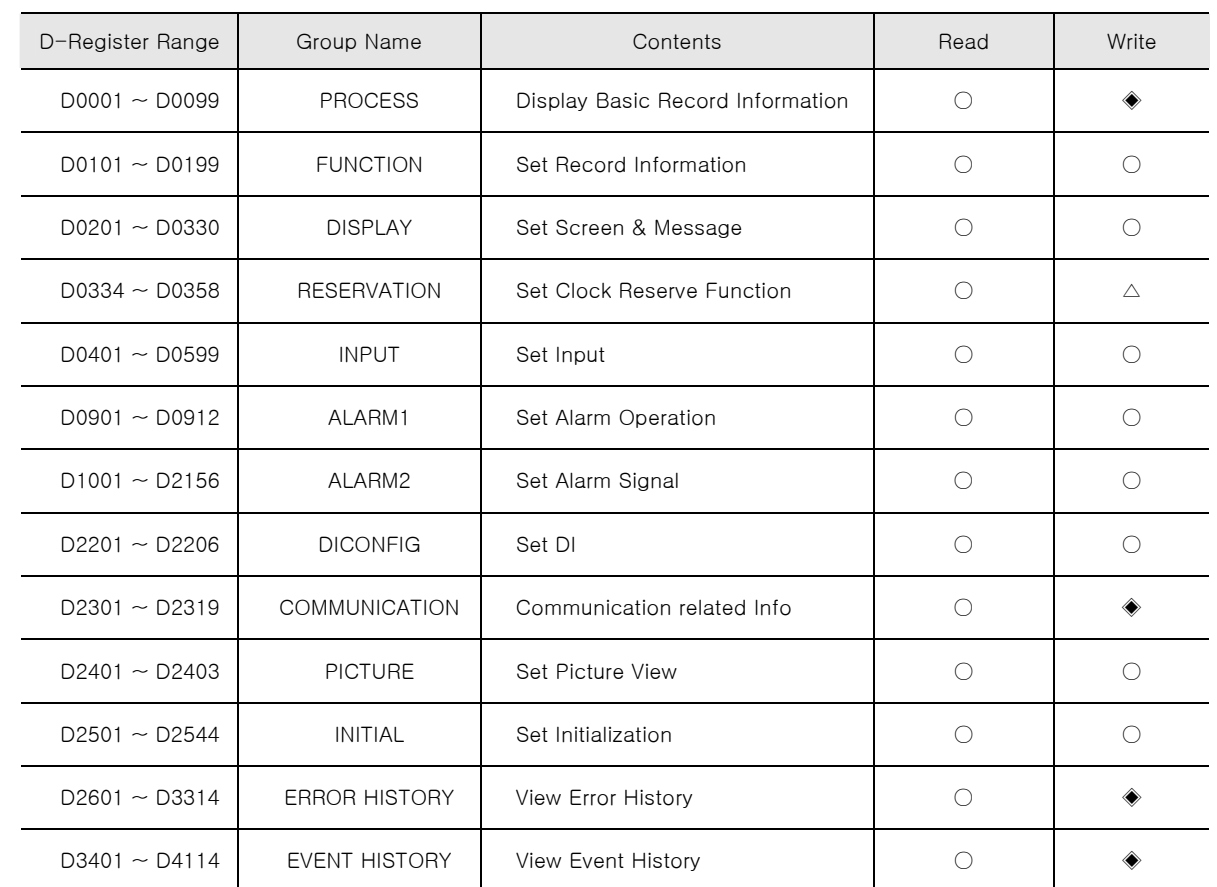

▪ It is basically grouped with 100 registers according to their contents as follows:

☞ Each D-Register is consisted of 4 hexadecimal digits (2-Byte).

- $\bullet$   $\circ$  : Able to read/write for all parameters in applicable range.
- $\triangle$ : Able to read/write for partial parameters in applicable range.
- ◆ : Unable to write for any parameters in applicable range.

# 6.1 PROCESS

▶ PROCESS Group stores basic data which occur during SDR112 recording. Among these, there is Bit Map information which indicates various status to a Bit, and they are as follows.

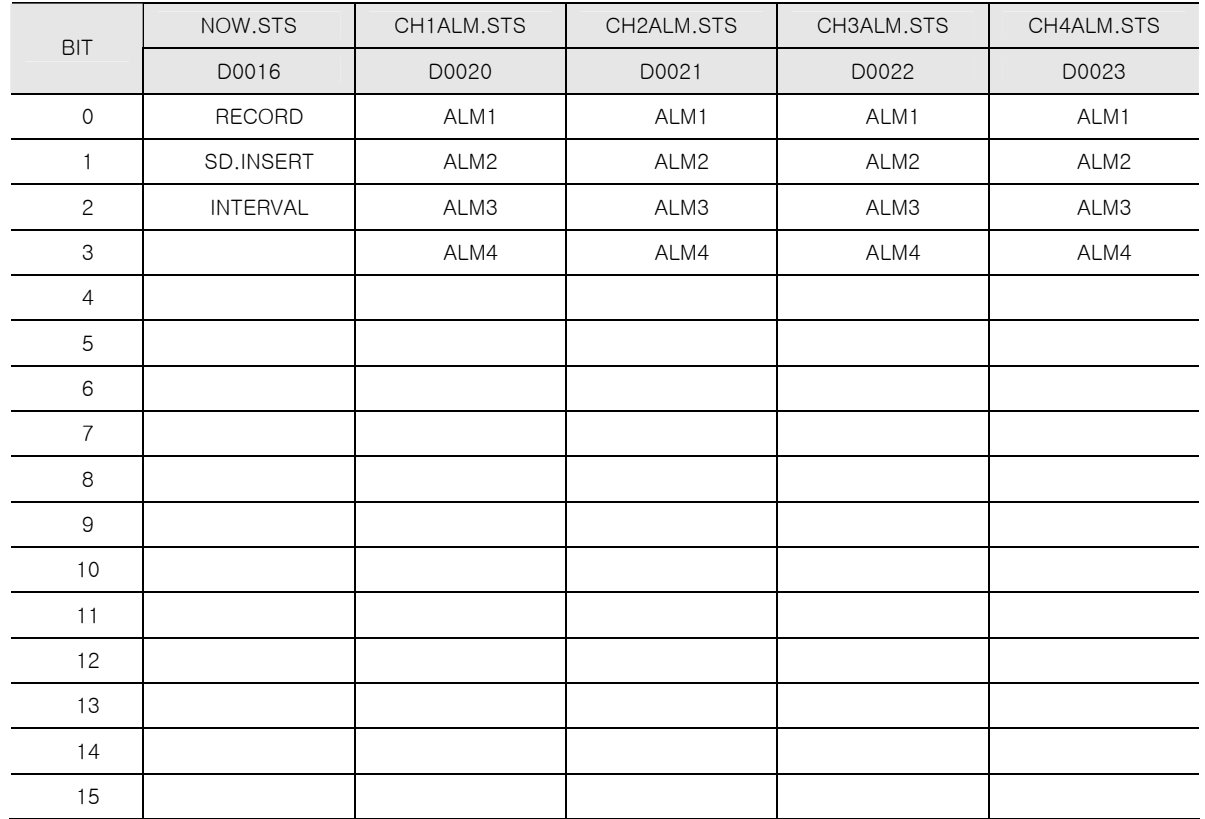

▪ Bit Map Information of SDR112

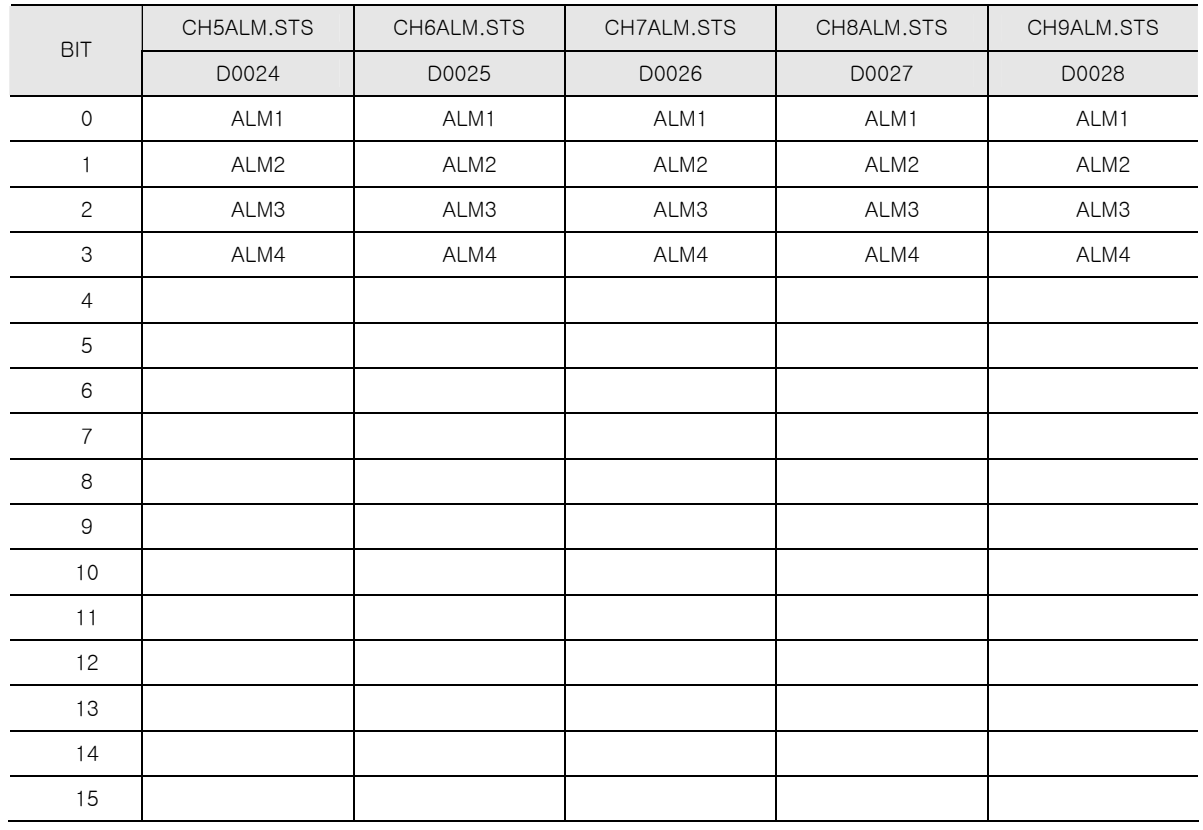

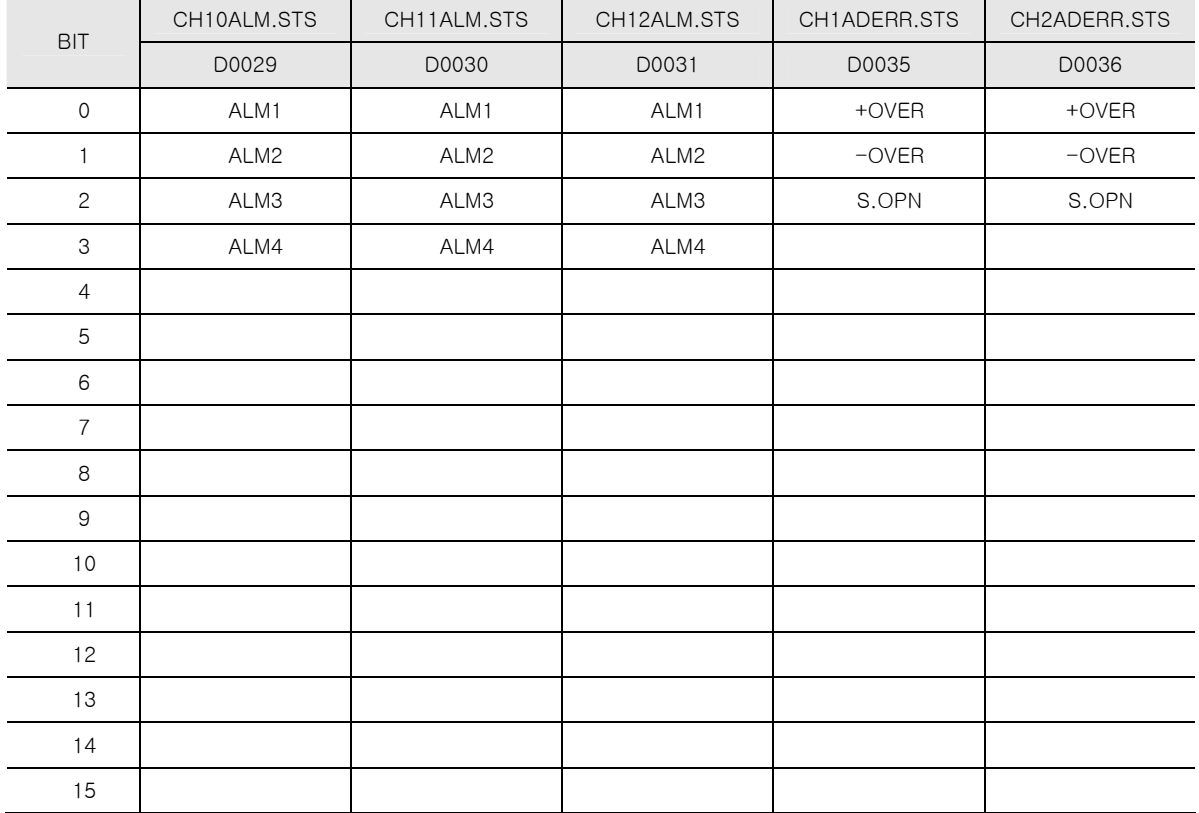

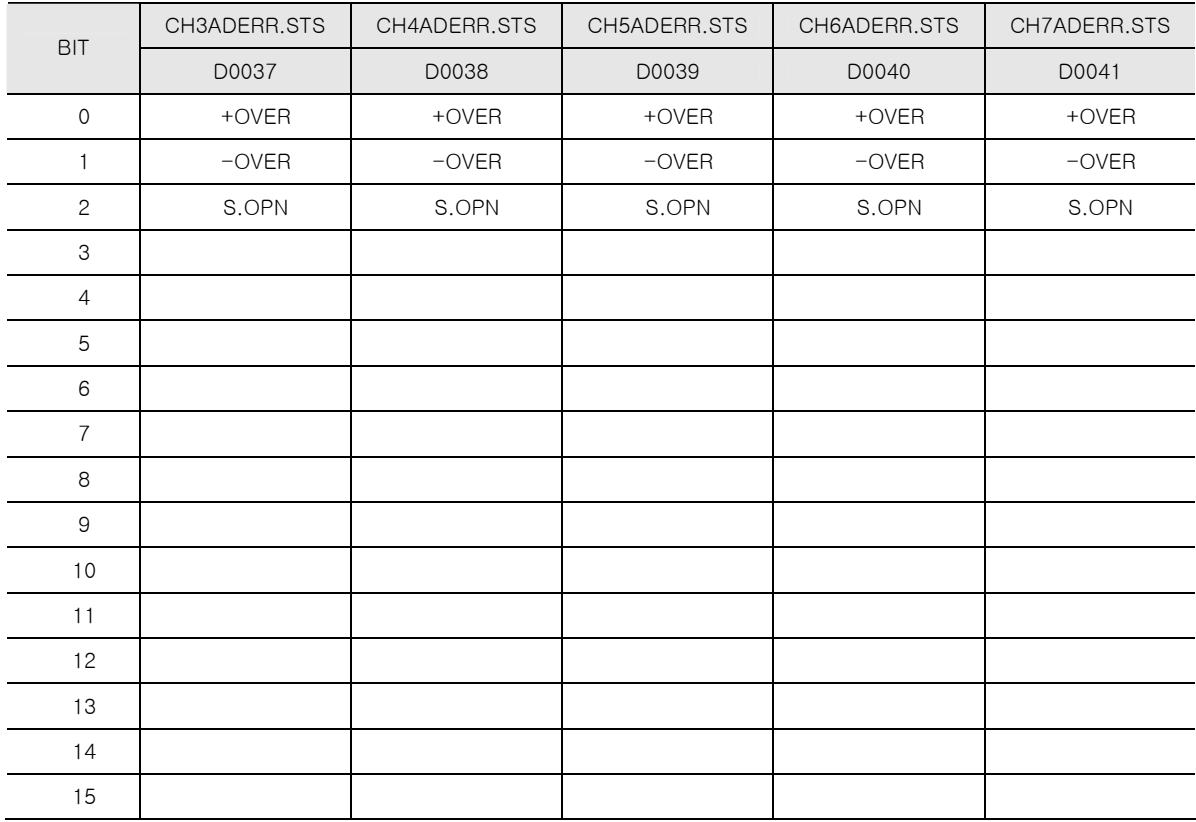

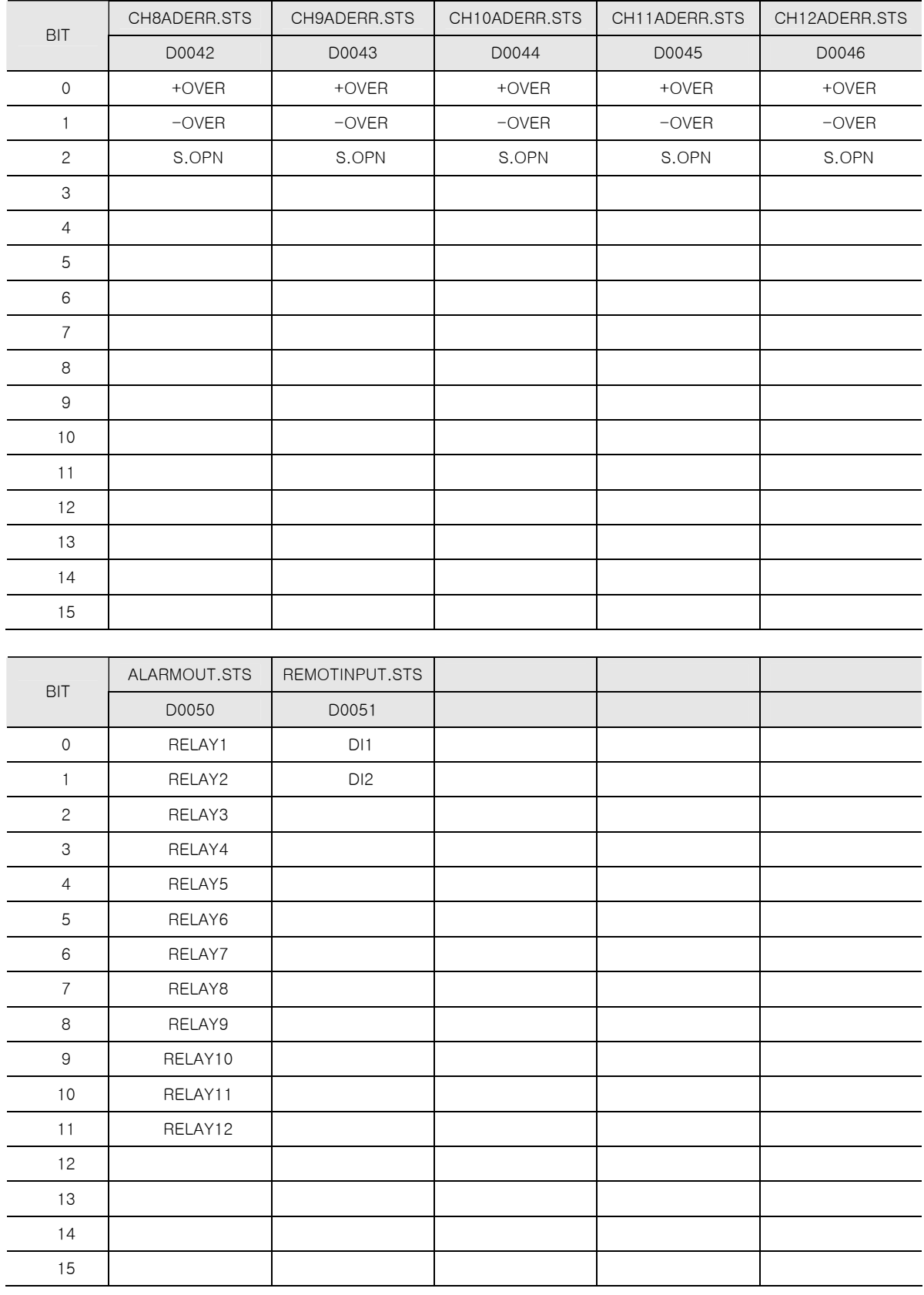

# 6.2 FUNCTION

- ▶ FUNCTION Group is consisted of SDR112's equipment operation related D-Register.
- Common recording related D-Register

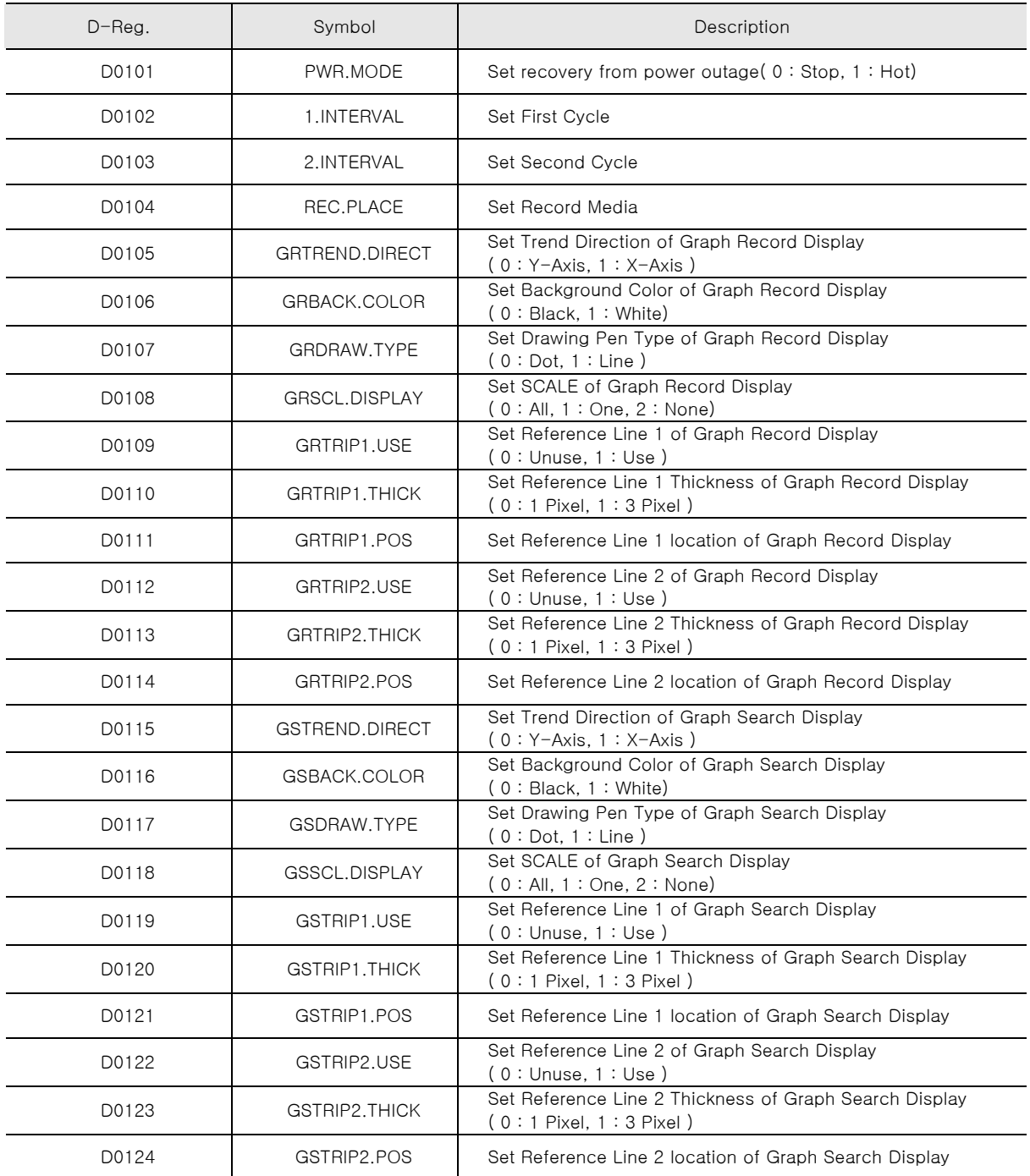

▪ Record related D-Register for each Channel

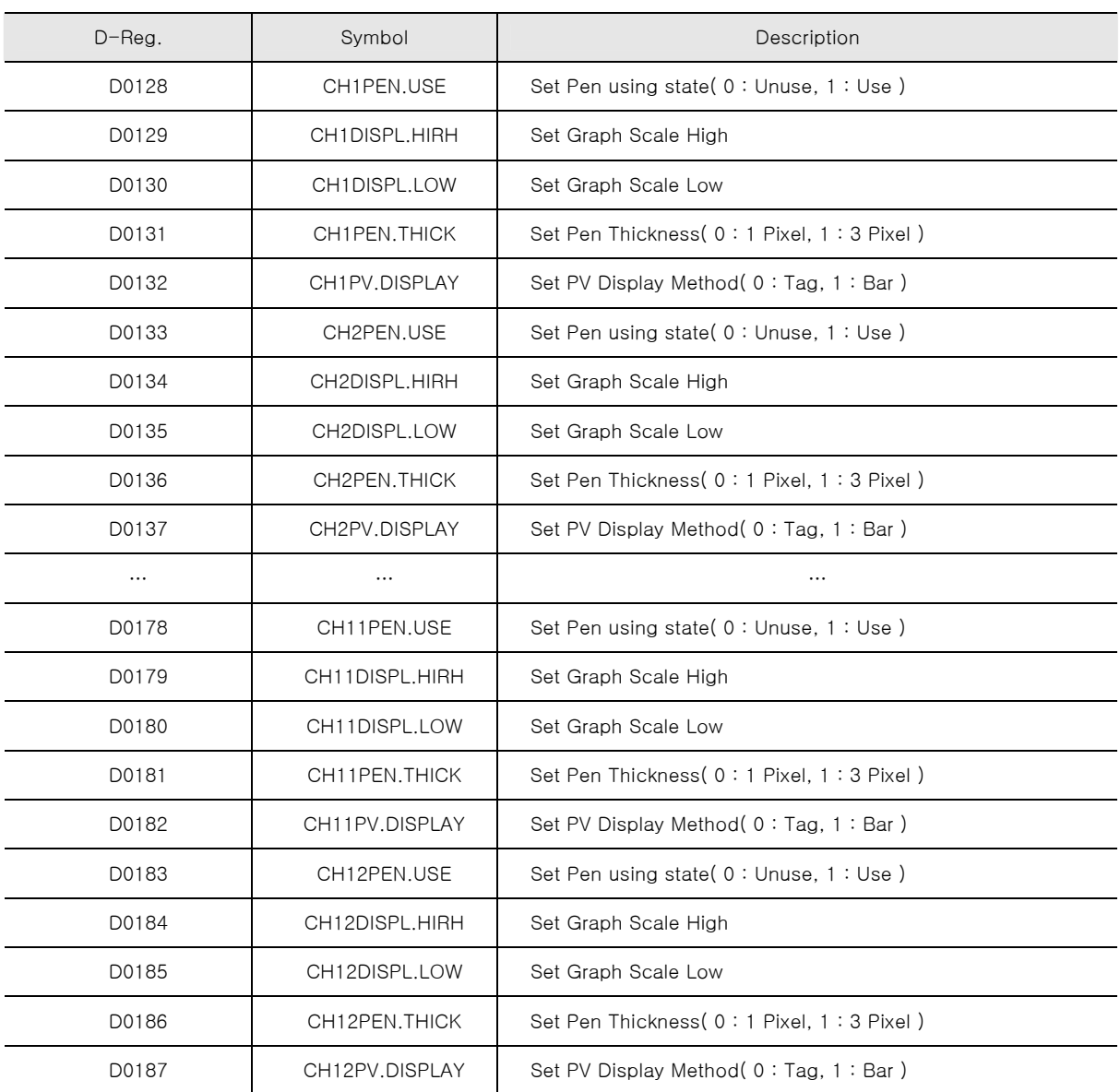

# 6.3 RESERVATION

- ▶ RESERVATION Group is consisted of SDR112's Current Time Set and Reserve related D-Register.
- Time related D-Register

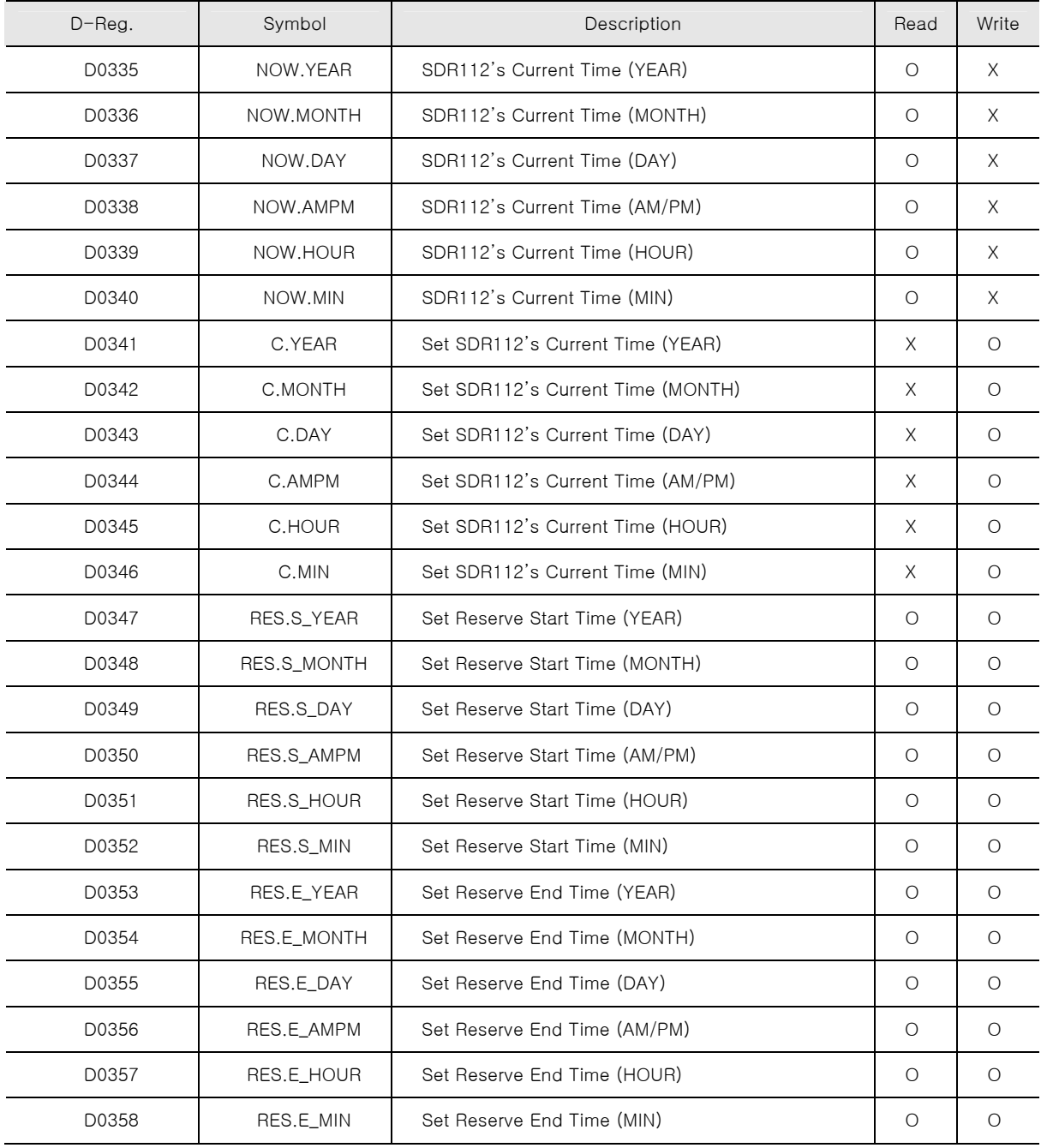

### ▪ Reserve Operation On/Off

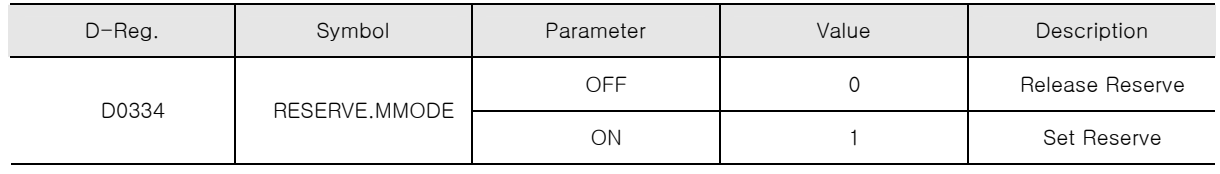

# 6.4 ALARM SIGNAL

▶ Set 4 Alarm Signal per each Channel.

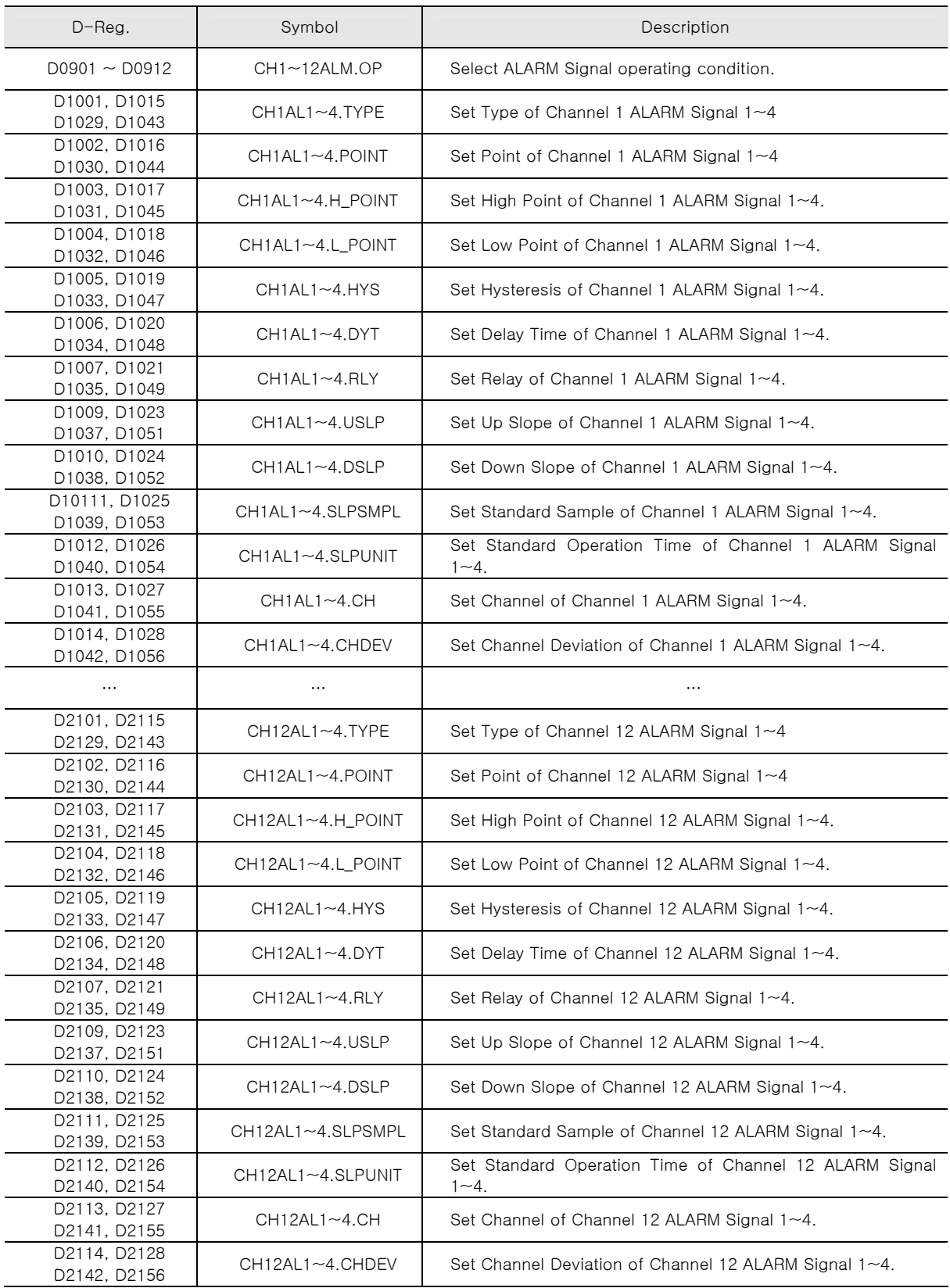

# 6.5 COMMUNICATION

▶ Check communication related setup information.

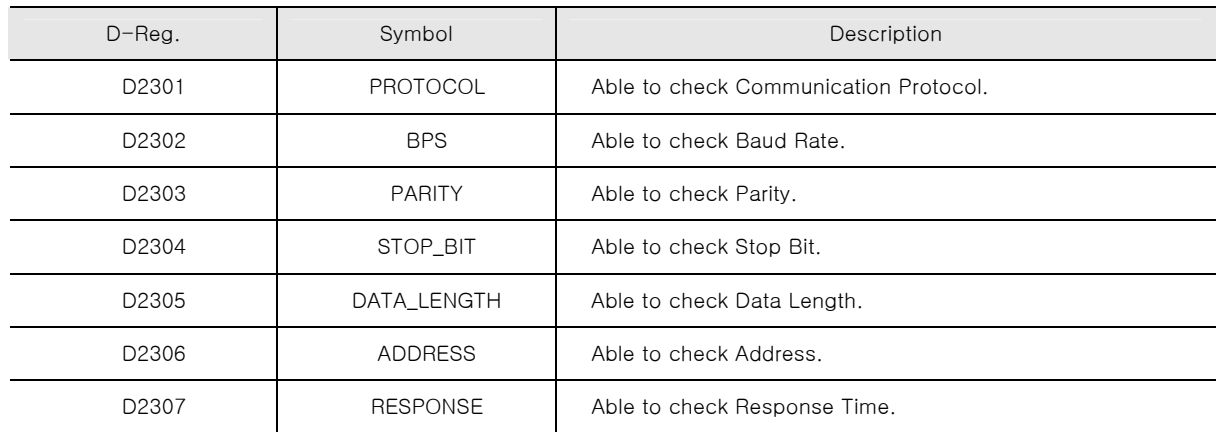

# 6.6 INPUT

▶ Set input items.

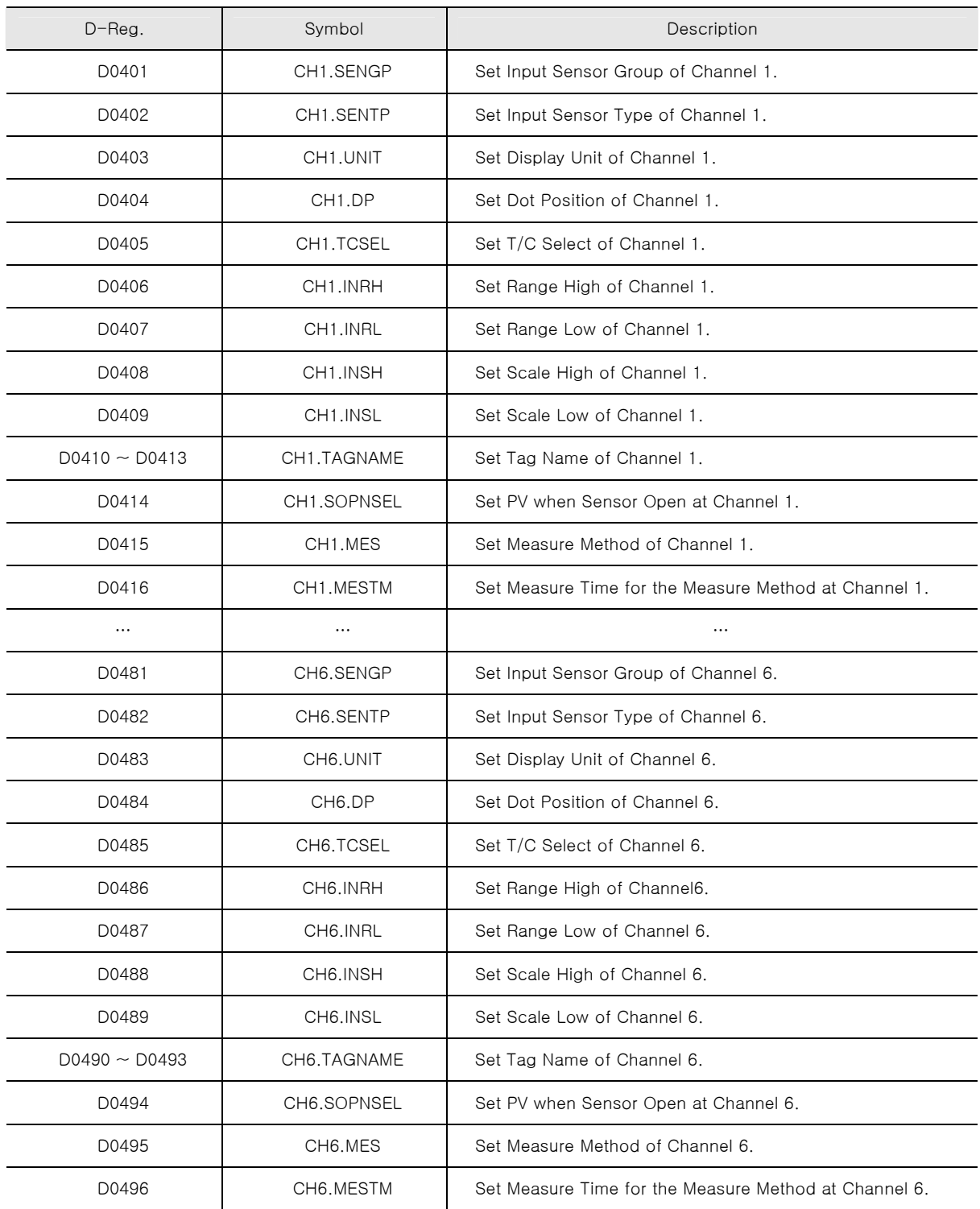

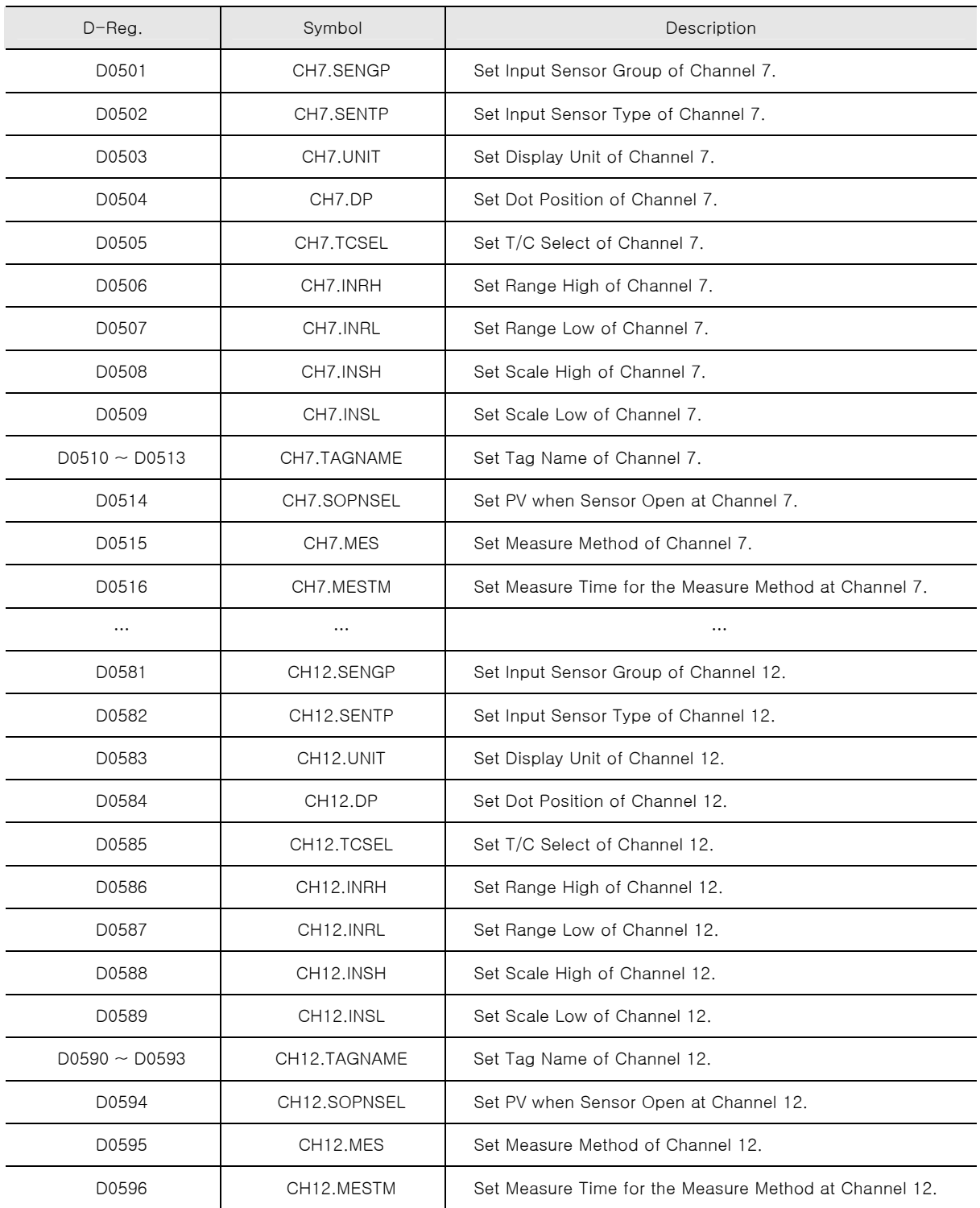

# 6.7 DI CONFIG

### ▶ Set DI related items and Error Name.

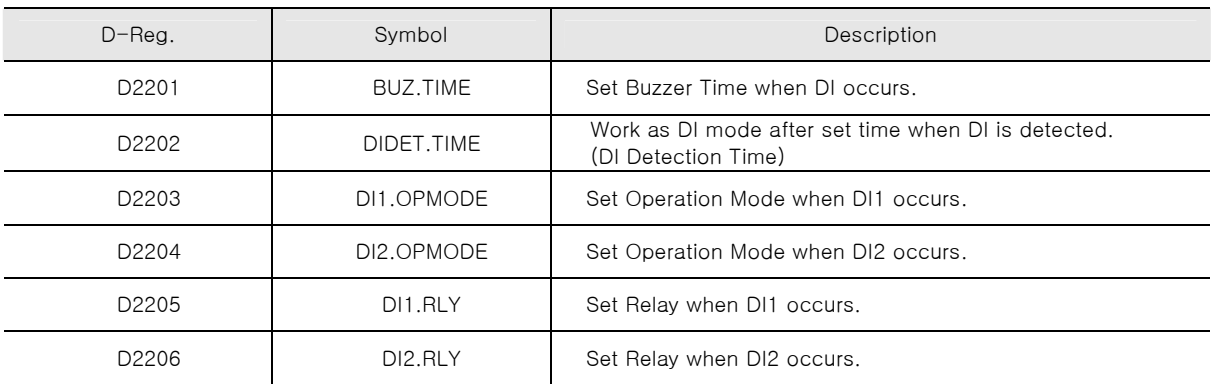

## 6.8 PICTURE

▶ Set Picture View Operation and Rotation Time.

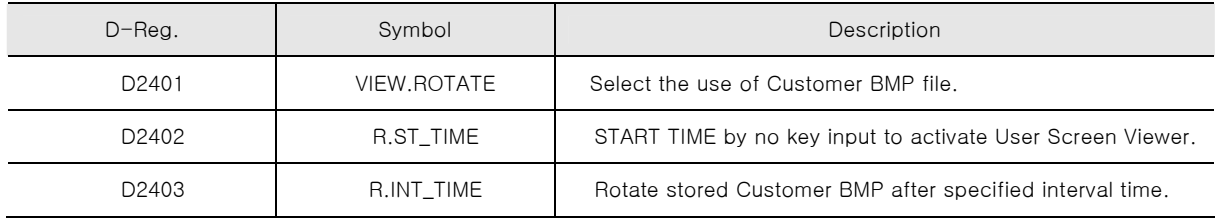

# 6.9 INITIAL

▶ Set Initial Display related initial value.

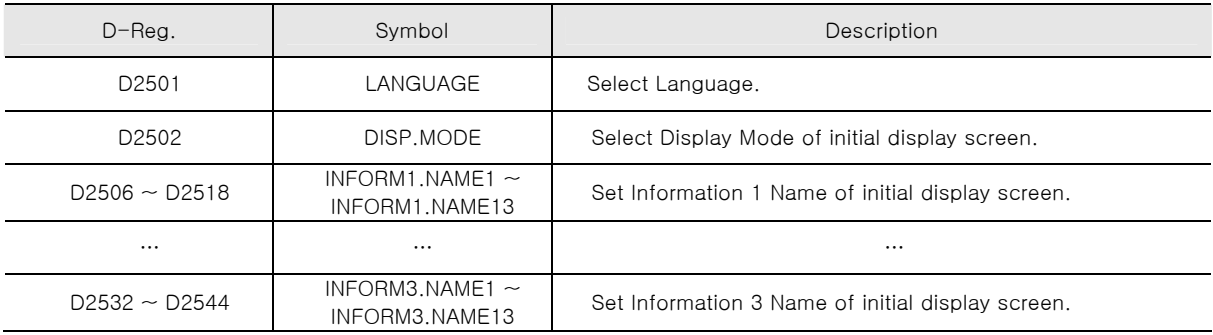

#### **D-Register 0000 ~ 0599 CONVINGENT CONVINGENT CONVINGENT CONVINGENT CONVINGENT CONVINGENT CONVINGENT CONVINGENT CONVINGENT CONVINGENT CONVINGENT CONVINGENT CONVINGENT CONVINGENT CONVINGENT CONVINGENT CONVINGENT CONVINGEN** PROCESS | FUNCTION | DISPLAY1 | DISPLAY2 | INPUT1 | INPUT2 D-Reg. 0 100 200 300 400 500 0 1 CH1.NPV PWR.MODE CANMSG1.NAME1 CANMSG9.NAME1 CH1.SENGP CH7.SENGP 2 CH2.NPV 1.INTERVAL CANMSG1.NAME2 CANMSG9.NAME2 CH1.SENTP CH7.SENTP 3 CH3.NPV 2.INTERVAL CANMSG1.NAME3 CANMSG9.NAME3 CH1.UNIT CH7.UNIT 4 CH4.NPV REC.PLACE CANMSG1.NAME4 CANMSG9.NAME4 CH1.DP CH7.DP 5 CH5.NPV GRTREND.DIRECT CANMSG1.NAME5 CANMSG9.NAME5 CH1.TCSEL CH7.TCSEL 6 CH6.NPV GRBACK.COLOR CANMSG1.NAME6 CANMSG9.NAME6 CH1.INRH CH7.INRH 7 CH7.NPV GRDRAW.TYPE CANMSG1.NAME7 CANMSG9.NAME7 CH1.INRL CH7.INRL 8 CH8.NPV GRSCL.DISPLAY CANMSG1.NAME8 CANMSG9.NAME8 CH1.INSH CH7.INSH 9 CH9.NPV GRTRIP1.USE CANMSG1.NAME9 CANMSG9.NAME9 CH1.INSH CH7.INSH 10 CH10.NPV GRTRIP1.THICK CANMSG1.NAME10 CANMSG9.NAME10 CH1.TAGNAME1 CH7.TAGNAME1 11 CH11.NPV GRTRP1.POS CANMSG1.NAME11 CANMSG9.NAME11 CH1.TAGNAME2 CH7.TAGNAME2 12 CH12.NPV GRTRIP2.USE CANMSG1.NAME12 CANMSG9.NAME12 CH1.TAGNAME3 CH7.TAGNAME3 13 | GRTRIP2.THICK CANMSG2.NAME1 CANMSG10.NAME1 CH1.TAGNAME4 CH7.TAGNAME4 14 GRTRP2.POS CANMSG2.NAME2 CANMSG10.NAME2 CH1.SOPNSEL CH7.SOPNSEL 15 GSTREND.DIRECT CANMSG2.NAME3 CANMSG10.NAME3 CH1.MES CH7.MES 16 NOW.STATUS GSBACK.COLOR CANMSG2.NAME4 CANMSG10.NAME4 CH1.MESTM CH7.MESTM 17 GSDRAW.TYPE CANMSG2.NAME5 CANMSG10.NAME5 CH2.SENGP CH8.SENGP 18 GSSCL.DISPLAY CANMSG2.NAME6 CANMSG10.NAME6 CH2.SENTP CH8.SENTP 19 GSTRIP1.USE CANMSG2.NAME7 CANMSG10.NAME7 CH2.UNIT CH8.UNIT 20 CH1ALM.STS GSTRIP1.THICK CANMSG2.NAME8 CANMSG10.NAME8 CH2.DP CH8.DP 21 **CH2ALM.STS** GSTRP1.POS CANMSG2.NAME9 CANMSG10.NAME9 CH2.TCSEL CH8.TCSEL 22 CH3ALM.STS GSTRIP2.USE CANMSG2.NAME10 CANMSG10.NAME10 CH2.INRH CH3.INRH 23 CH4ALM.STS GSTRIP2.THICK CANMSG2.NAME11 CANMSG10.NAME11 CH2.INRL CH8.INRL 24 CH5ALM.STS GSTRP2.POS CANMSG2.NAME12 CANMSG10.NAME12 CH2.INSH CH8.INSH 25 CH6ALM.STS CANNSG3.NAME1 CANNASG3.NAME1 CH2.INSH CH8.INSH 26 CH7ALM.STS CANNSG3.NAME2 CANNSG3.NAME2 CH2.TAGNAME1 CH8.TAGNAME1 27 CH8ALM.STS CHARME2 CANMSG3.NAME3 CH3.TAGNAME2 CH8.TAGNAME2 28 CH9ALM.STS CH1PEN.USE CANMSG3.NAME4 BUZ.ONOFF CH2.TAGNAME3 CH8.TAGNAME3 29 CH10ALM.STS CH1DISPL.HIGH CANMSG3.NAME5 LIGHT.OFFTM CH2.TAGNAME4 CH8.TAGNAME4 30 CH11ALM.STS CH1DISPL.LOW CANMSG3.NAME6 GRAPH.ROT\_TIME CH2.SOPNSEL CH8.SOPNSEL 31 CH12ALM.STS CH1PEN.THICK CANMSG3.NAME7 CH2.MES CH2.MES CH8.MES 32 CH1PV.DISPLAY CANMSG3.NAME8 CH2.MESTM CH8.MESTM 33 CH2PEN.USE CANMSG3.NAME9 CH2PEN.USE CANMSG3.NAME9 34 CH2DISPL.HIGH CANMSG3.NAME10 RESERVE.MODE CH3.SENTP CH9.SENTP 35 CH1ADERR.STS CH2DISPL.LOW CANMSG3.NAME11 NOW.YEAR CH3.UNIT CH9.UNIT 36 CH2ADERR.STS CH2PEN.THICK CANMSG3.NAME12 NOW.MONTH CH3.DP CH9.DP 37 CH3ADERR.STS CH2PV.DISPLAY CANMSG4.NAME1 NOW.DAY CH3.TCSEL CH9.TCSEL 38 CH4ADERR.STS CH3PEN.USE CANMSG4.NAME2 NOW.AMPM CH3.INRH CH9.INRH 39 CH5ADERR.STS CH3DISPL.HIGH CANMSG4.NAME3 NOW.HOUR CH3.INRL CH9.INRL 40 CH6ADERR.STS CH3DISPL.LOW CANMSG4.NAME4 NOW.MIN CH3.INSH CH9.INSH 41 CH7ADERR.STS CH3PEN.THICK CANMSG4.NAME5 C.YEAR CH3.INSH CH9.INSH 42 CH8ADERR.STS CH3PV.DISPLAY CANMSG4.NAME6 C.MONTH CH3.TAGNAME1 CH9.TAGNAME1 43 CH9ADERR.STS CH4PEN.USE CANMSG4.NAME7 C.DAY CH3.TAGNAME2 CH9.TAGNAME2 44 CH10ADERR.STS CH4DISPL.HIGH CANMSG4.NAME8 C.AMPM CH3.TAGNAME3 CH9.TAGNAME3 45 CH11ADERR.STS CH4DISPL.LOW CANMSG4.NAME9 C.HOUR CH3.TAGNAME4 CH9.TAGNAME4 46 CH12ADERR.STS CH4PEN.THICK CANMSG4.NAME10 C.MIN CH3.SOPNSEL CH9.SOPNSEL 47 CH4PV.DISPLAY CANMSG4.NAME11 RES.S\_YEAR CH3.MES CH9.MES 48 CH5PEN.USE CANMSG4.NAME12 RES.S\_MONTH CH3.MESTM CH9.MESTM 49 CH5DISPL.HIGH CANMSG5.NAME1 RES.S\_DAY CH4.SENGP CH10.SENGP

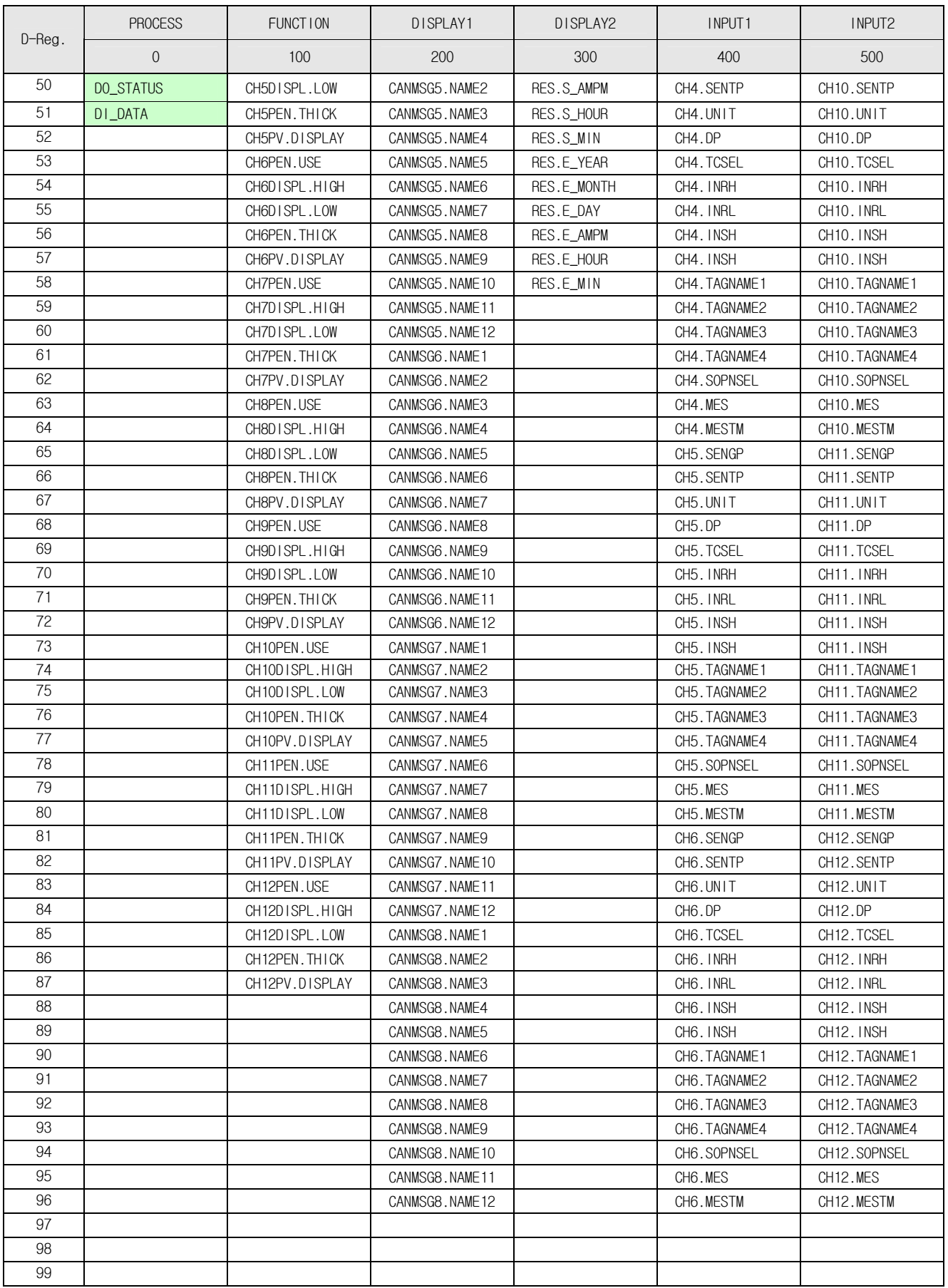

# **D-Register 0600 ~ 1199**

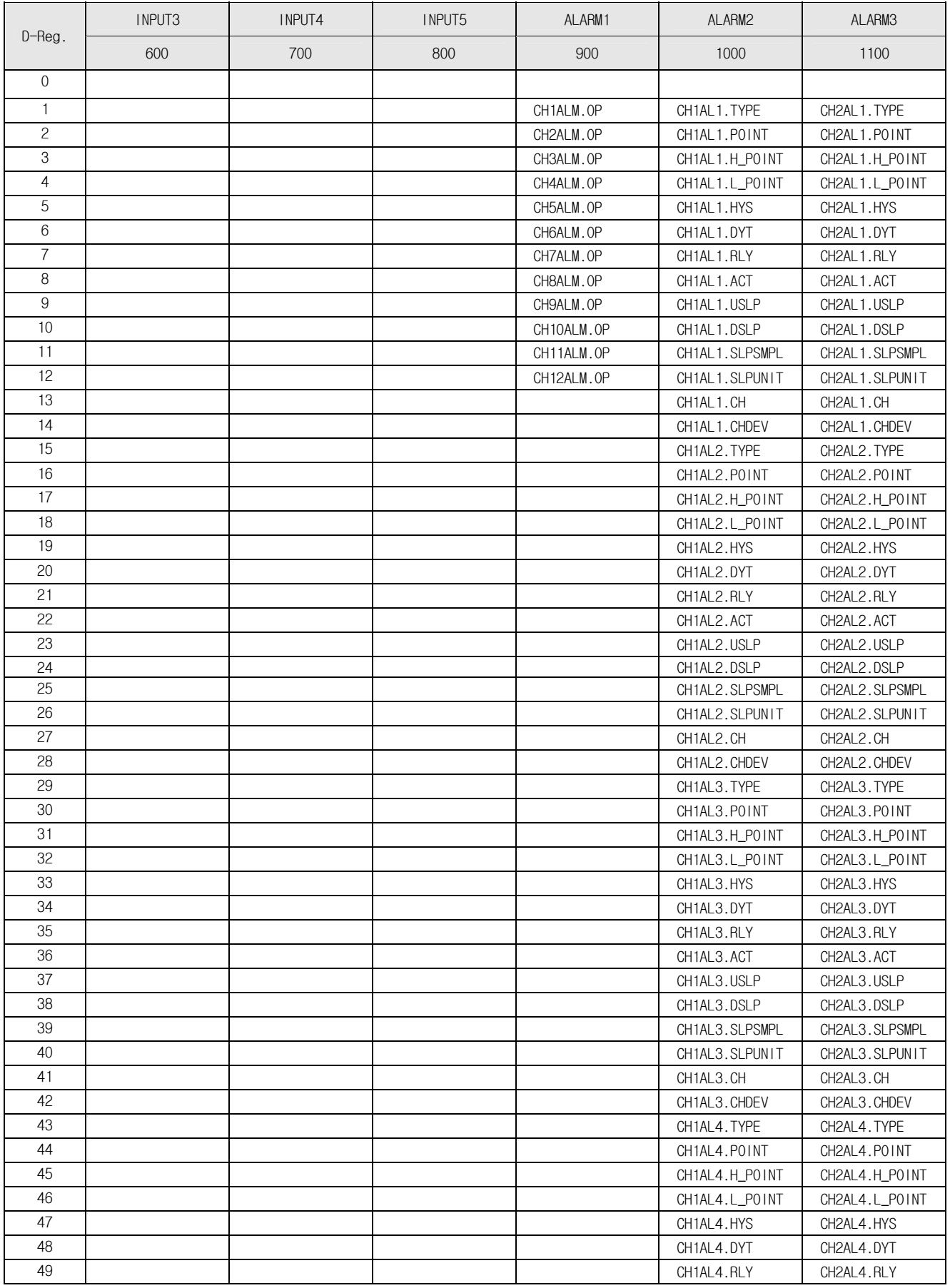

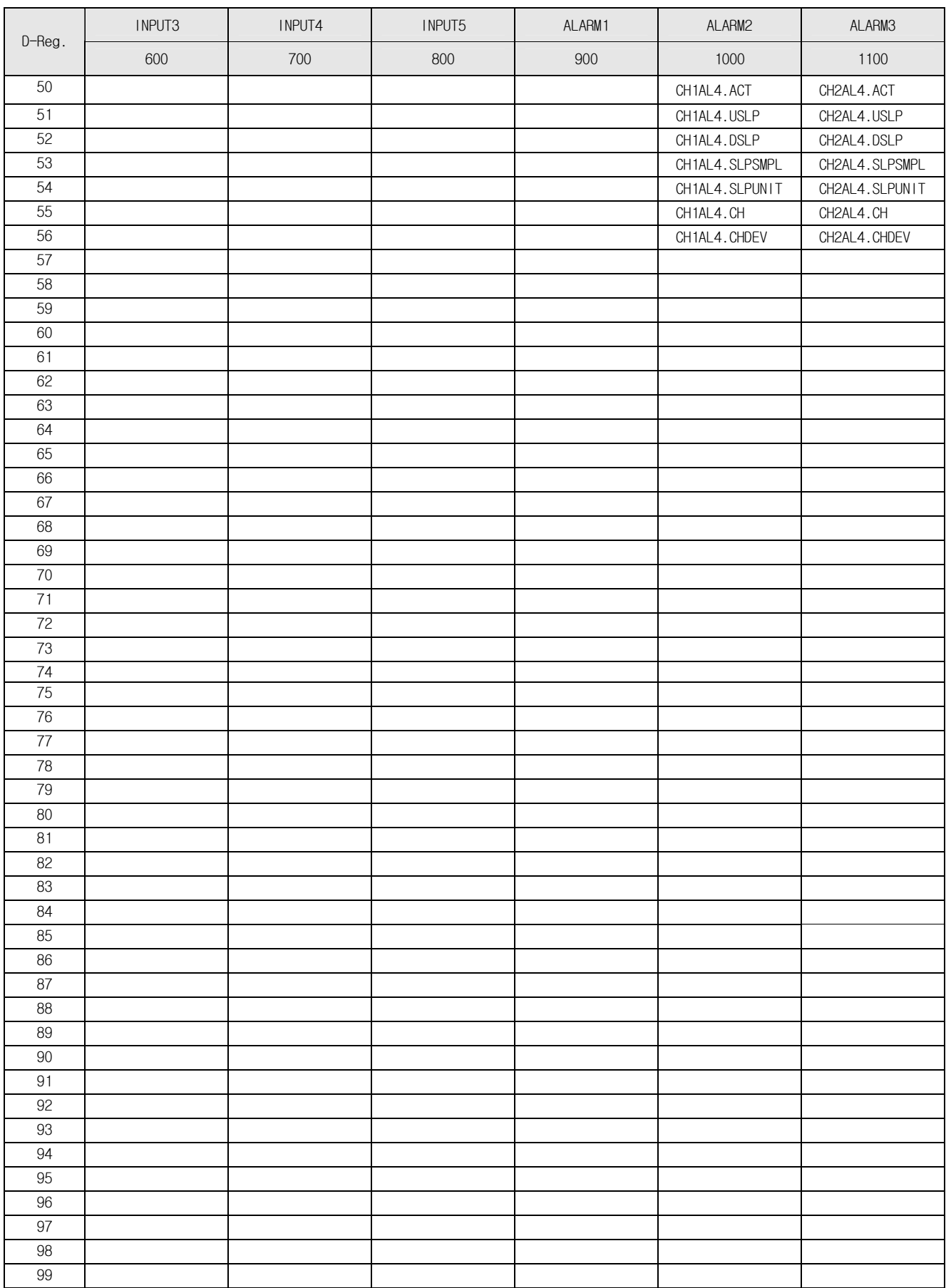

# **D-Register 1200 ~ 1799**

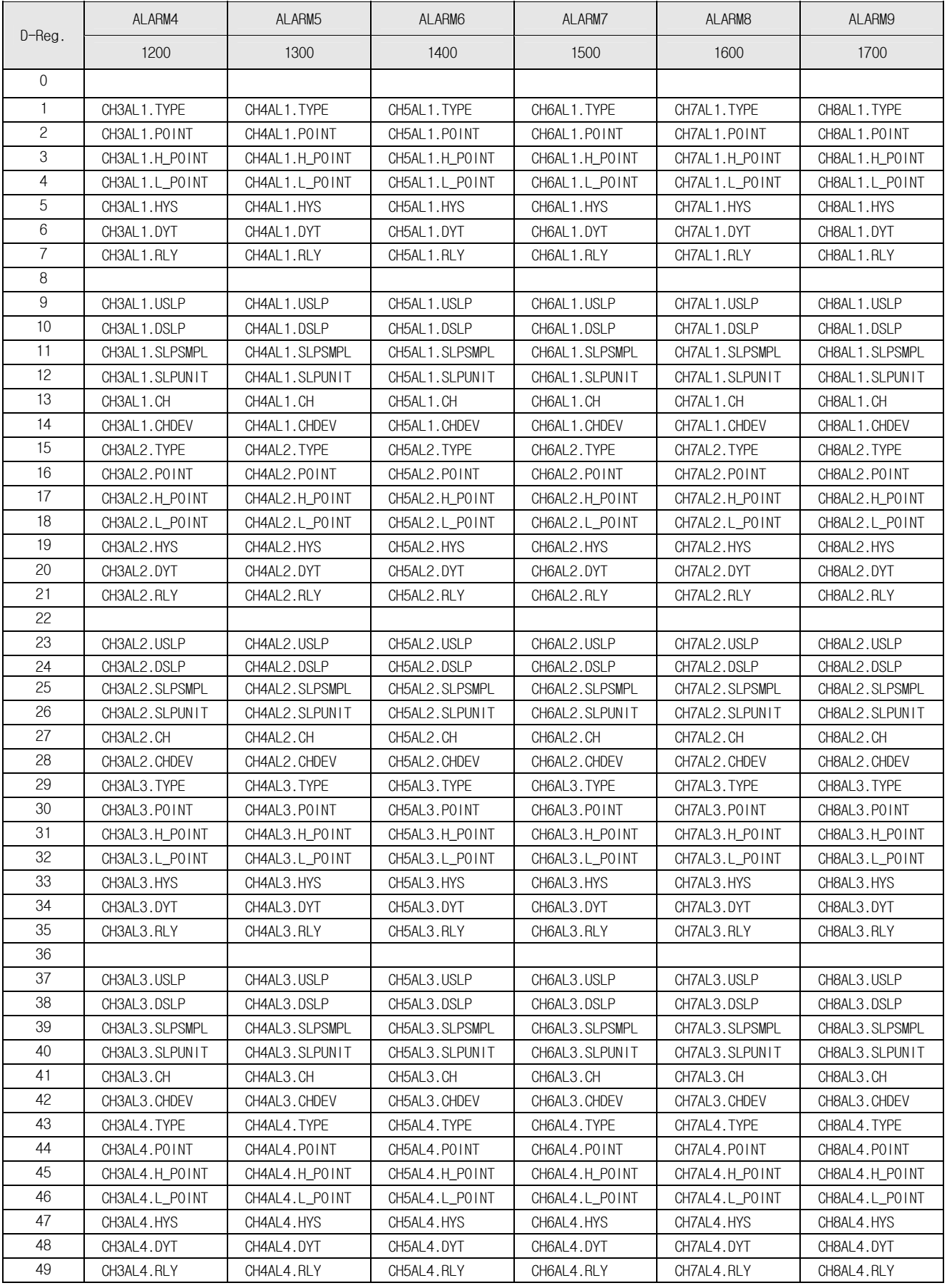

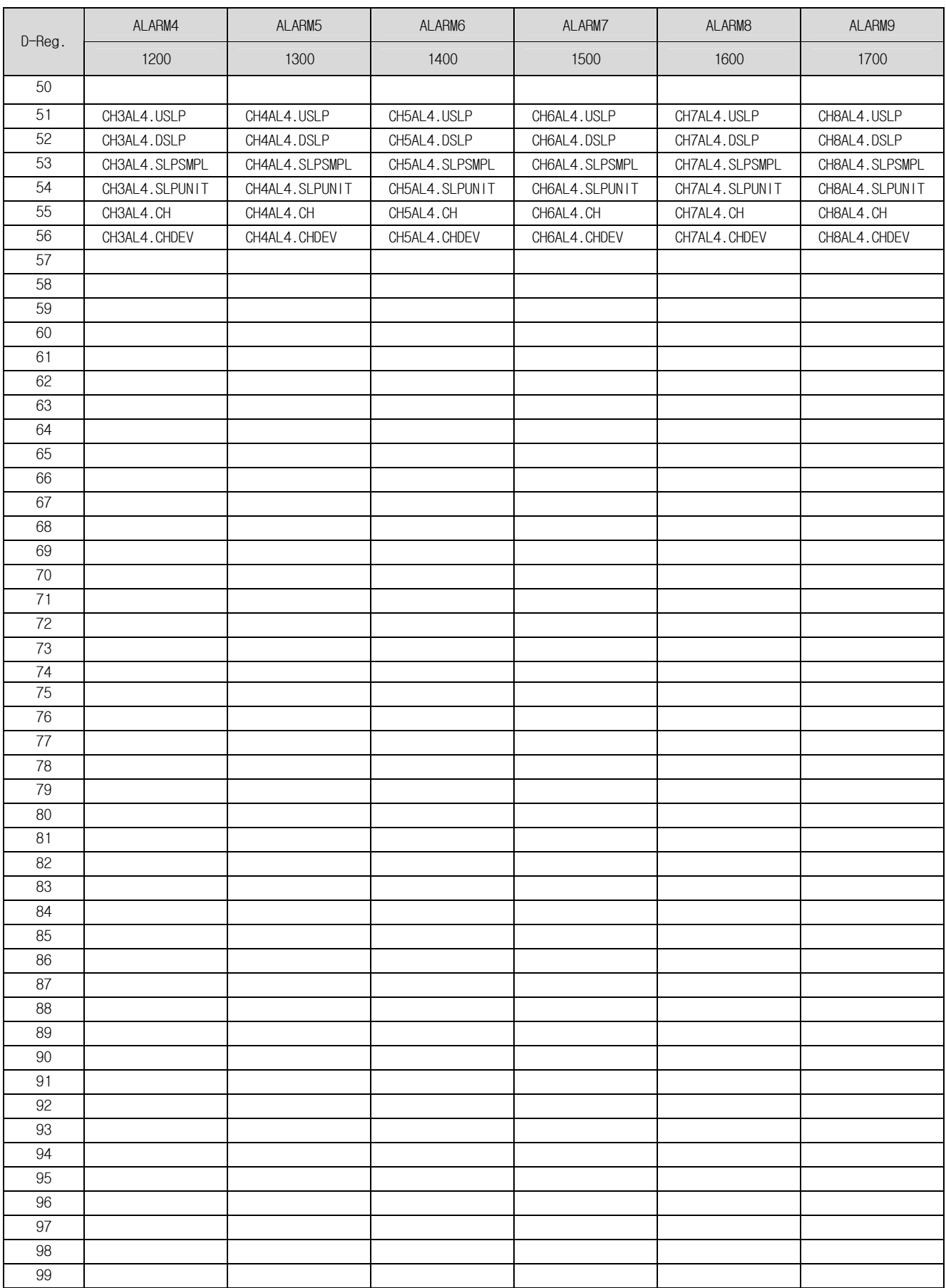

# **D-Register 1800 ~ 2399**

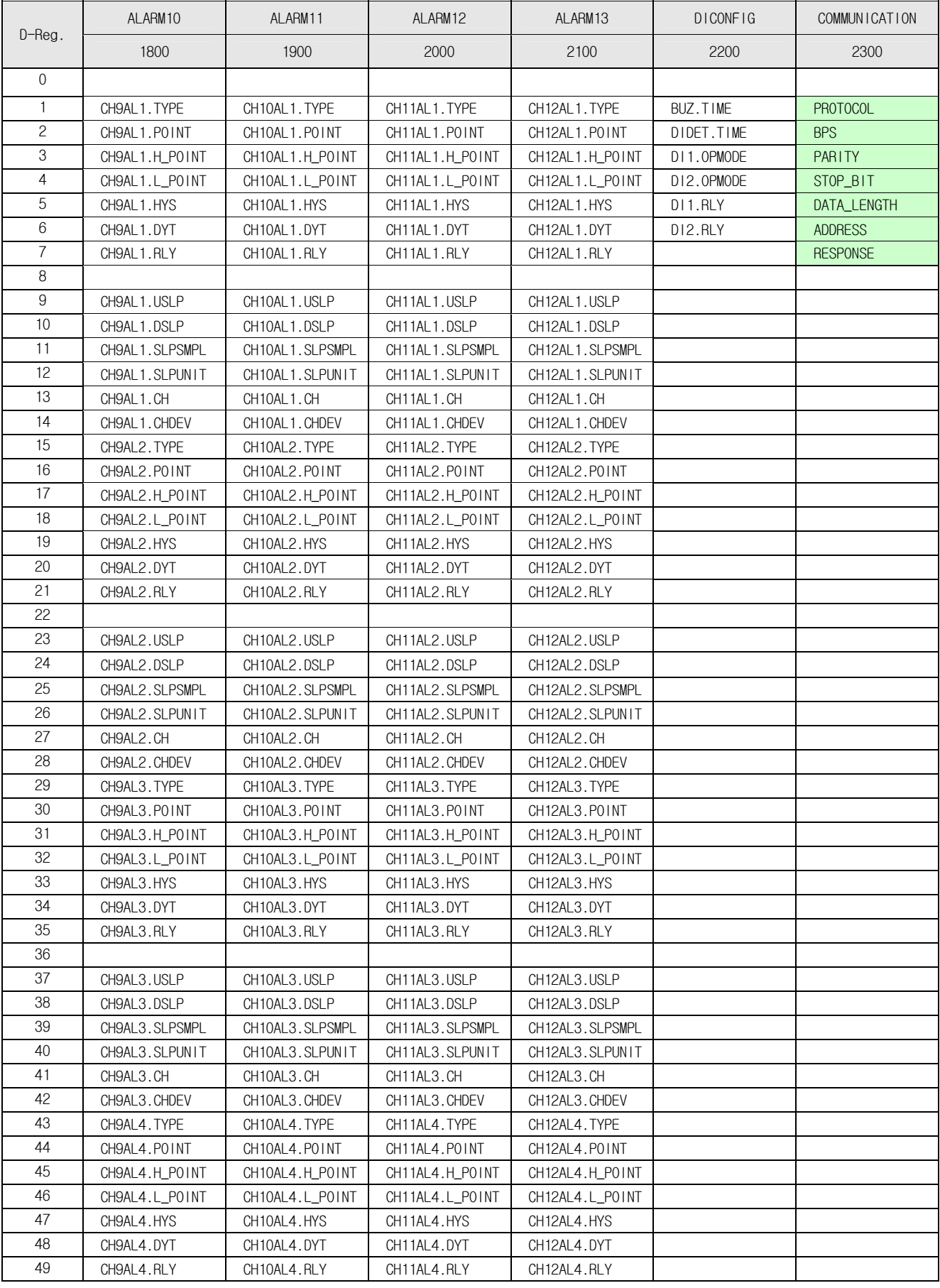

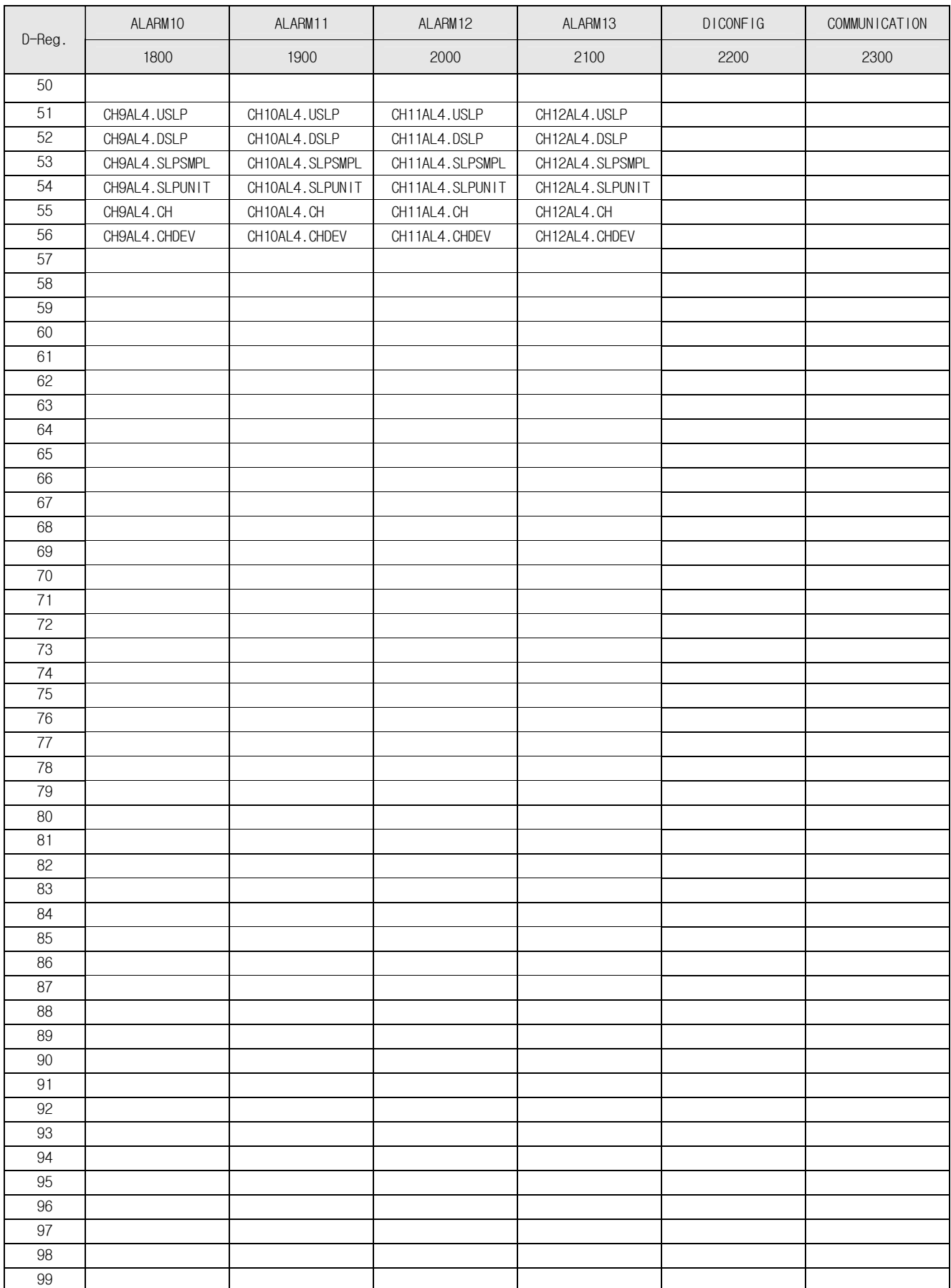

# **D-Register 2400 ~ 2999**

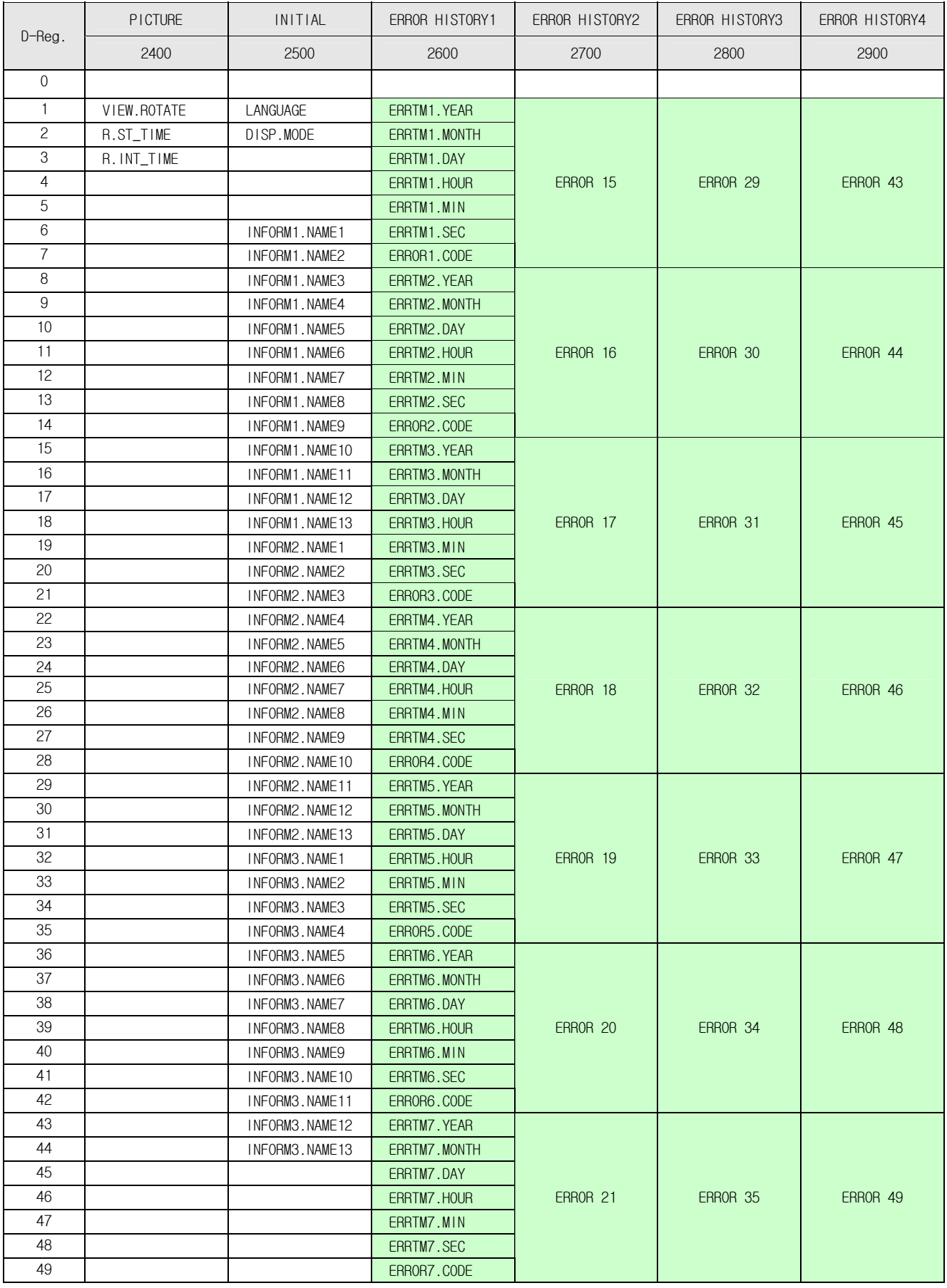

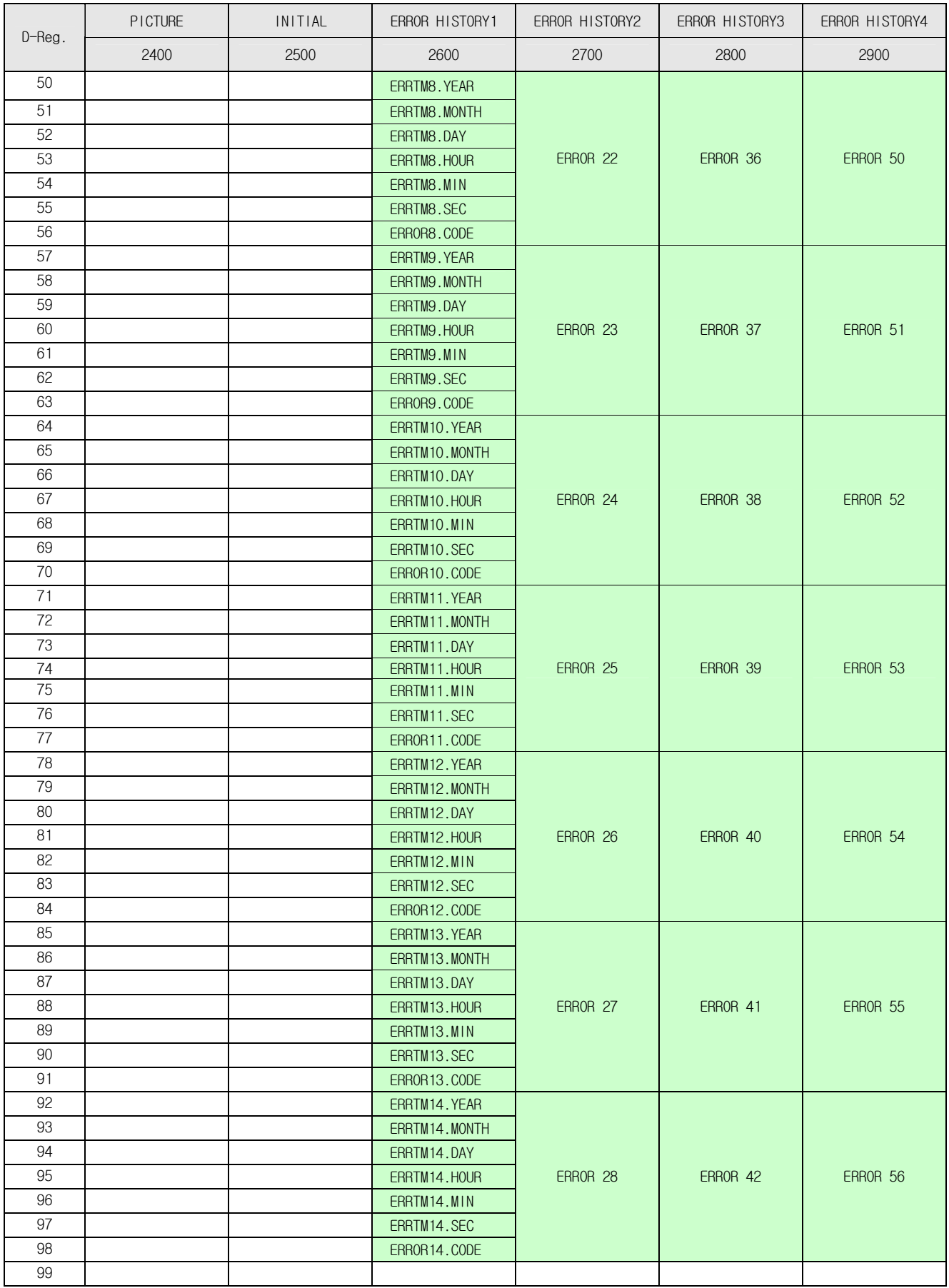

# **D-Register 3000 ~ 3599**

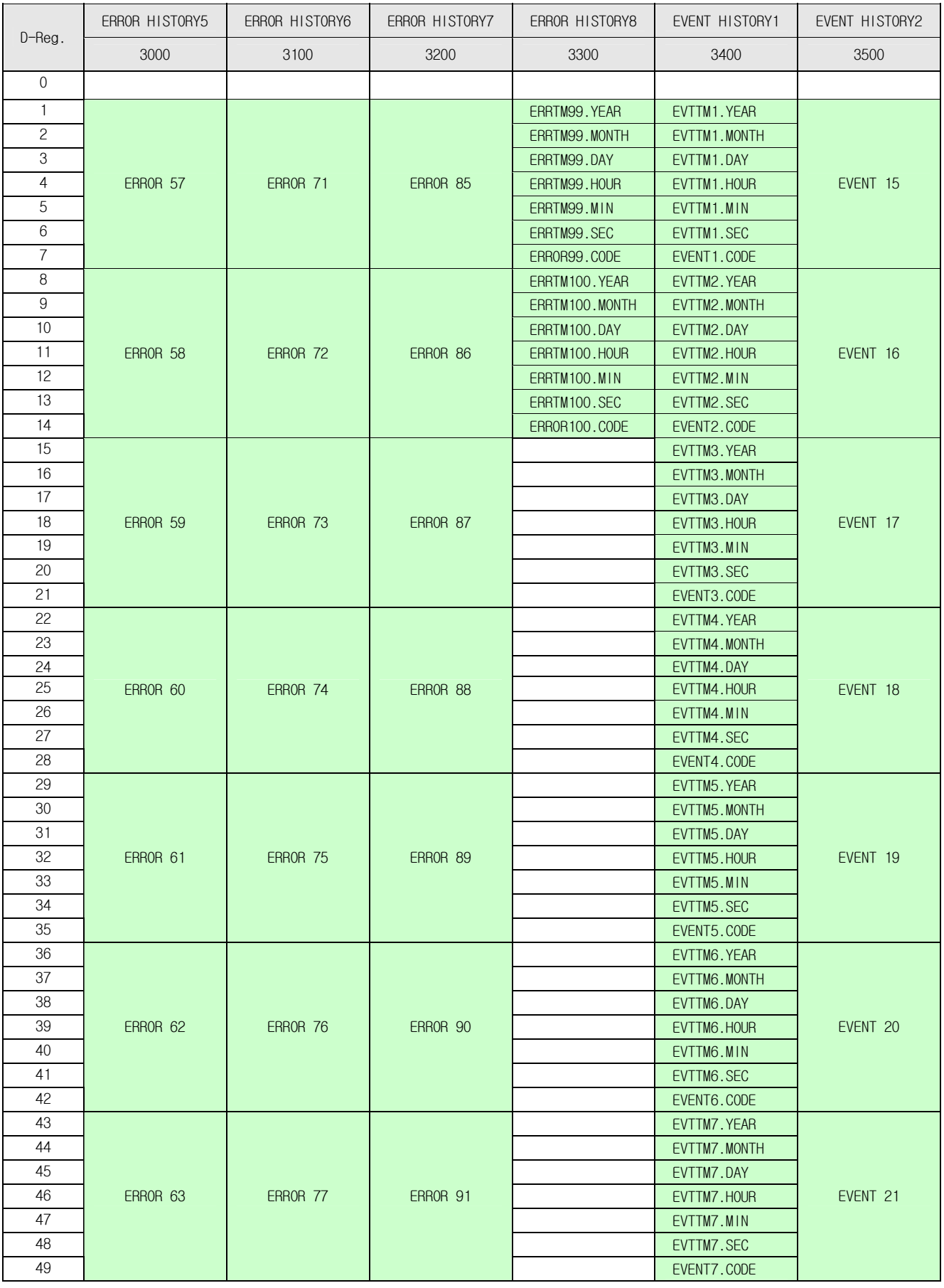

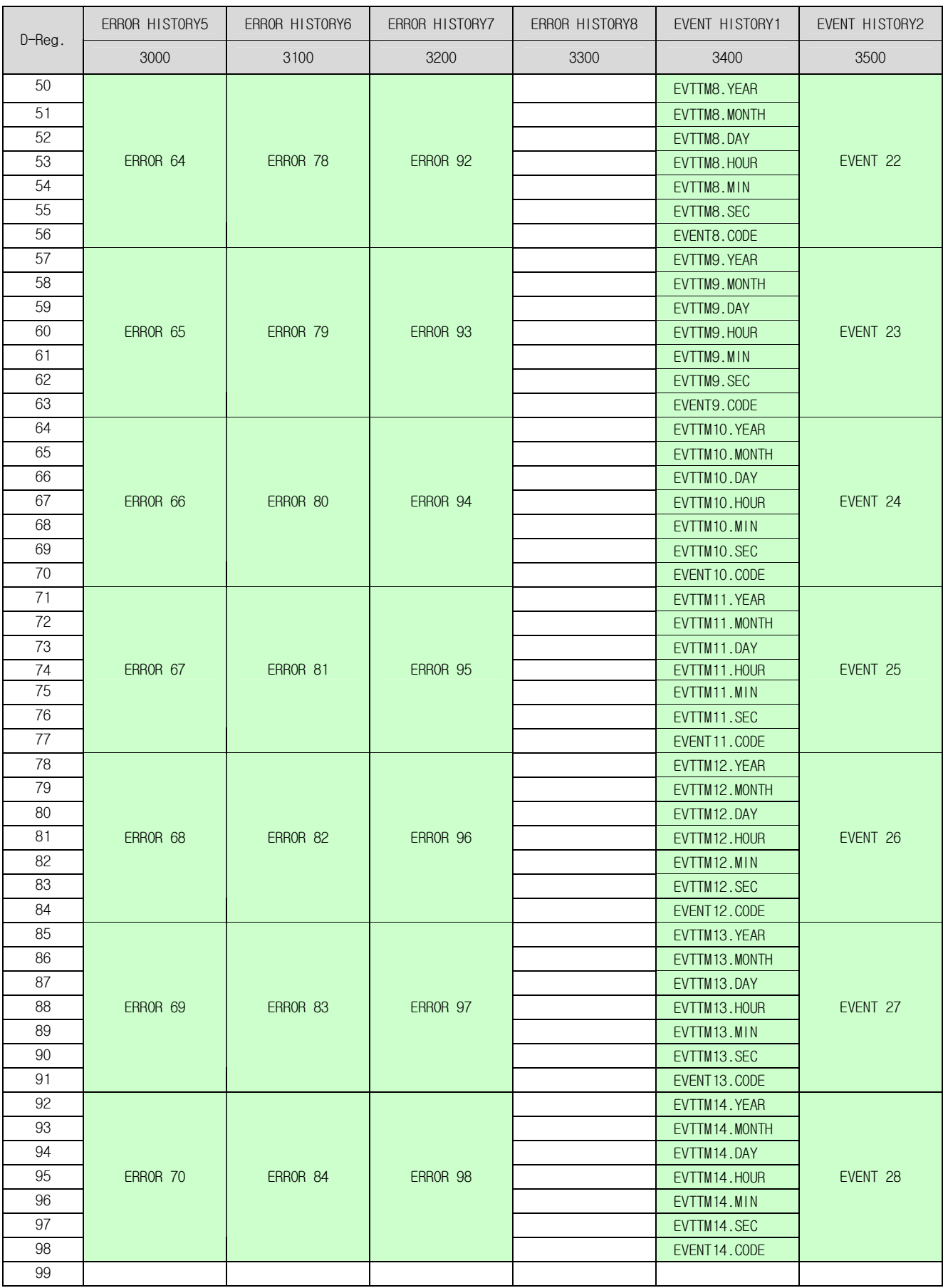

# **D-Register 3600 ~ 4199**

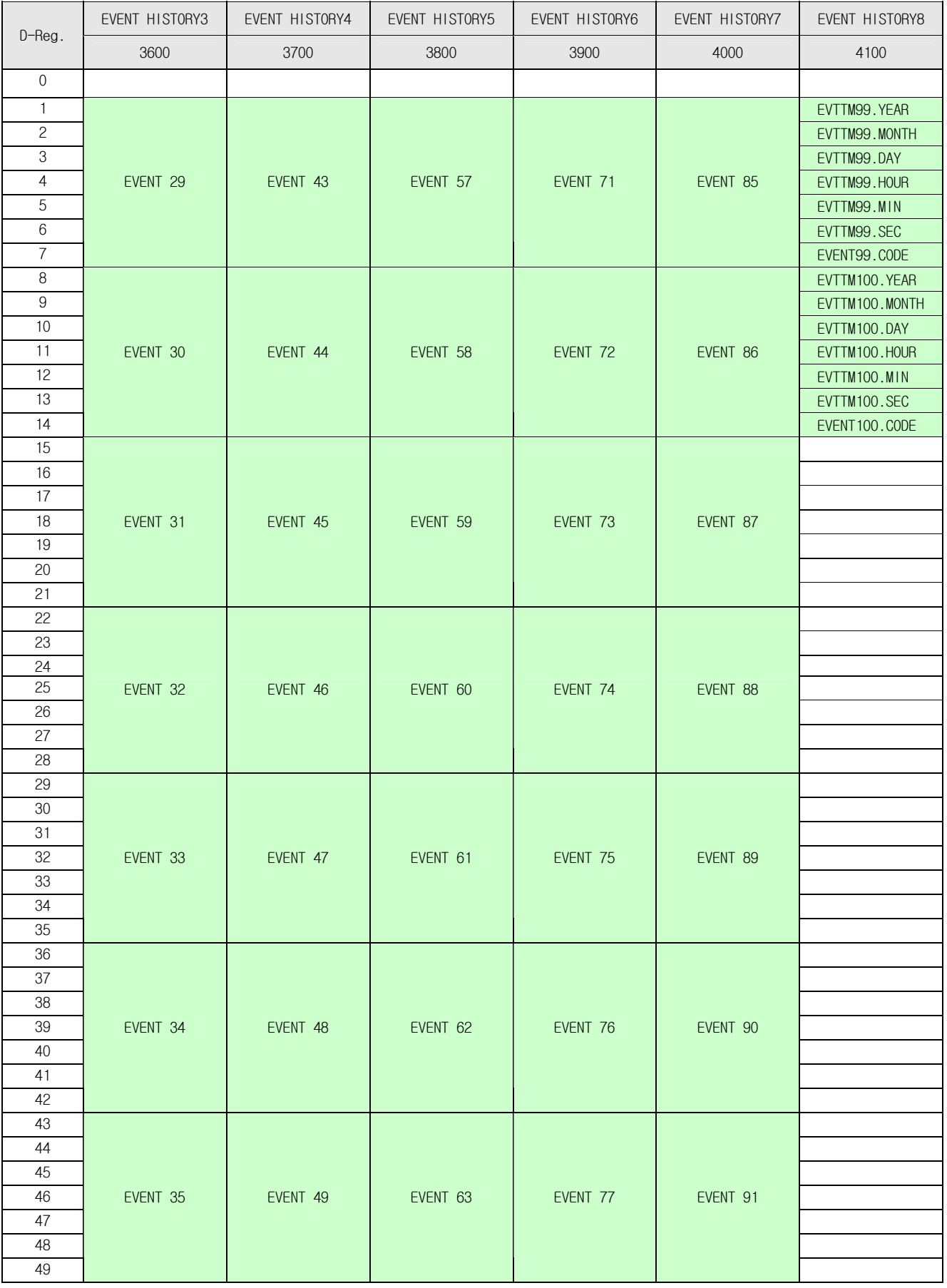

 $\overline{\phantom{a}}$ 

SG

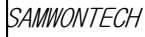

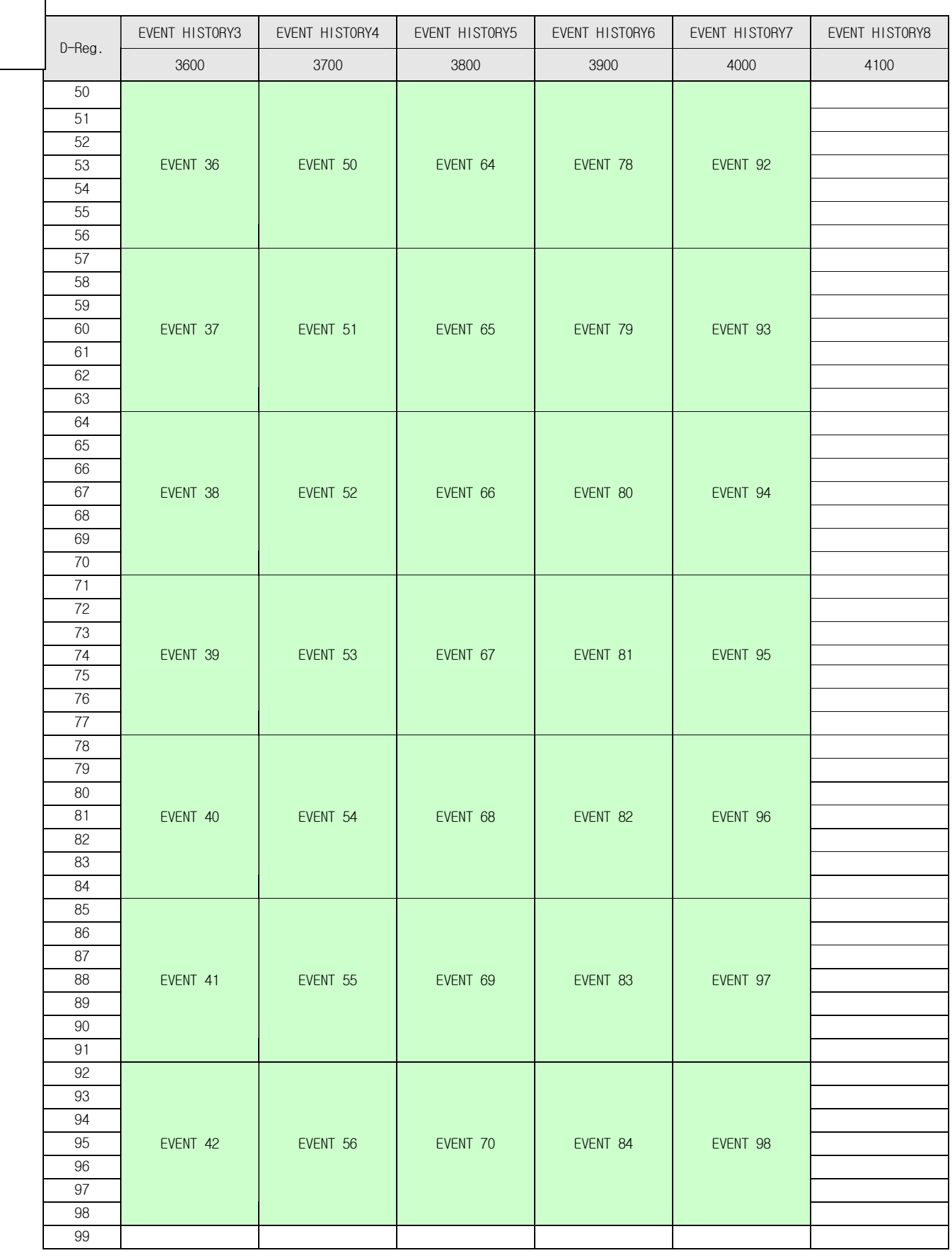

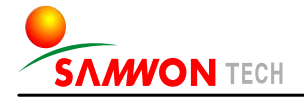

SAMWONTECH CO.,LTD. 192, Yakdae-dong, Wonmi-gu, Bucheon City,Gyeonggi-do 202-703, Bucheon TechnoPark TEL : 032-326-9120 FAX : 032-326-9119 http://www.samwontech.com E-mail:webmaster@samwontech.com

Please contact our Sales Department for Product Inquiry and Technical Consultant.

#### This Manual may be changed without prior notice. 1st Edition issued on Feb. 2010 This Manual is not allowed to copy, edit whole or partial in any type without written notice from SAMWONTECH.

.